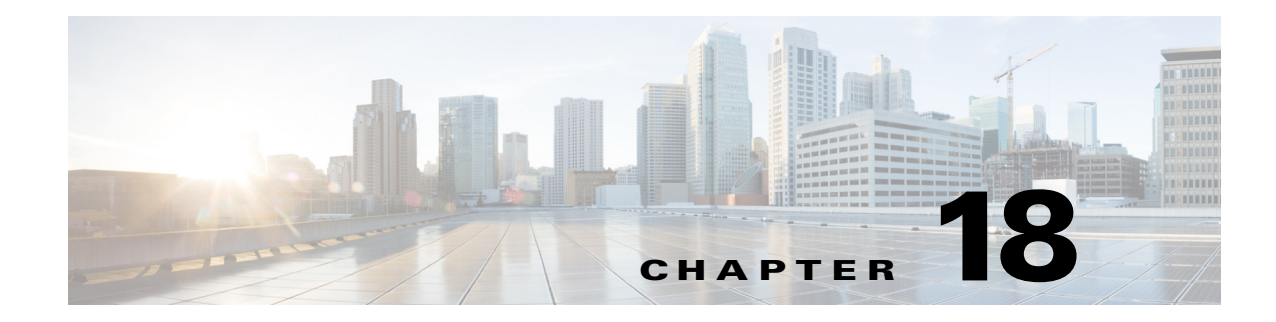

# **T Commands**

This chapter describes the Cisco Nexus 1000V commands that begin with T.

#### **table-map**

 $\overline{\phantom{a}}$ 

To create or modify a QoS table map, use the **table-map** command. To remove the table map, use the **no** form of this command.

**table-map** *table-map-name*

**no table-map** *table-map-name*

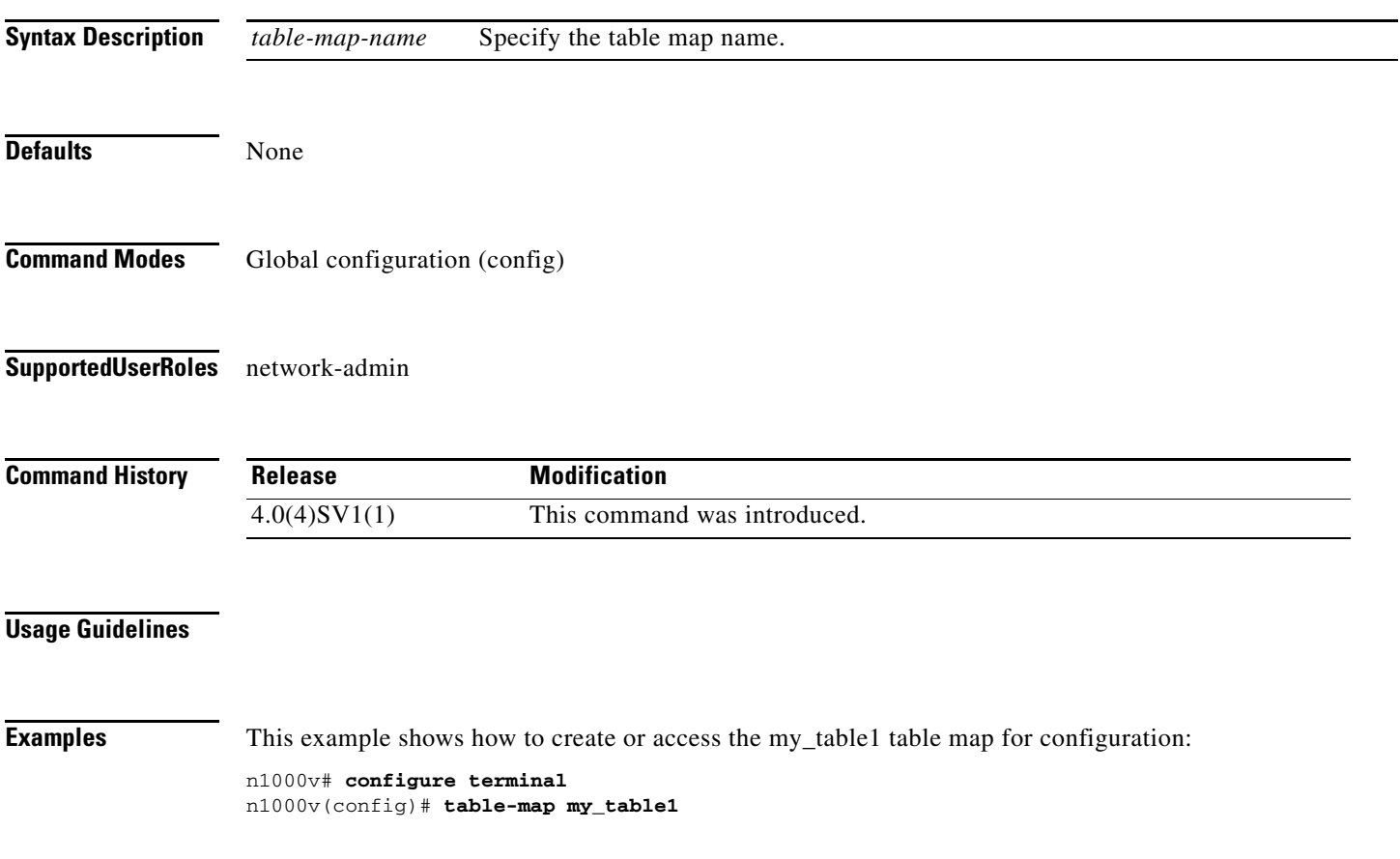

n1000v(config-tmap)#

This example shows how to remove the my\_table1 table map:

n1000v(config)# **no table-map my\_table1** n1000v(config)#

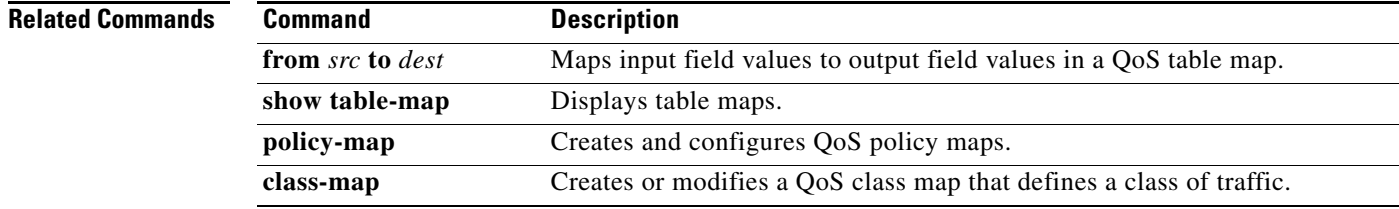

a l

#### **tac-pac**

 $\overline{\phantom{a}}$ 

To generate troubleshooting information in a compressed file format for TAC. You can specify the target location where the file is saved using the command parameter.

#### **tac-pac {bootflash | ftp | modflash | scp | sftp | tftp | volatile}**

**Note** Before you open a TAC case, always generate troubleshooting information file using the **tac-pac** command along with feature specific command outputs and attach the files to the case. The troubleshooting information contains complete information for the Cisco TAC engineers to understand the issue. The troubleshooting information file, in compressed file format, is easier to share and transfer.

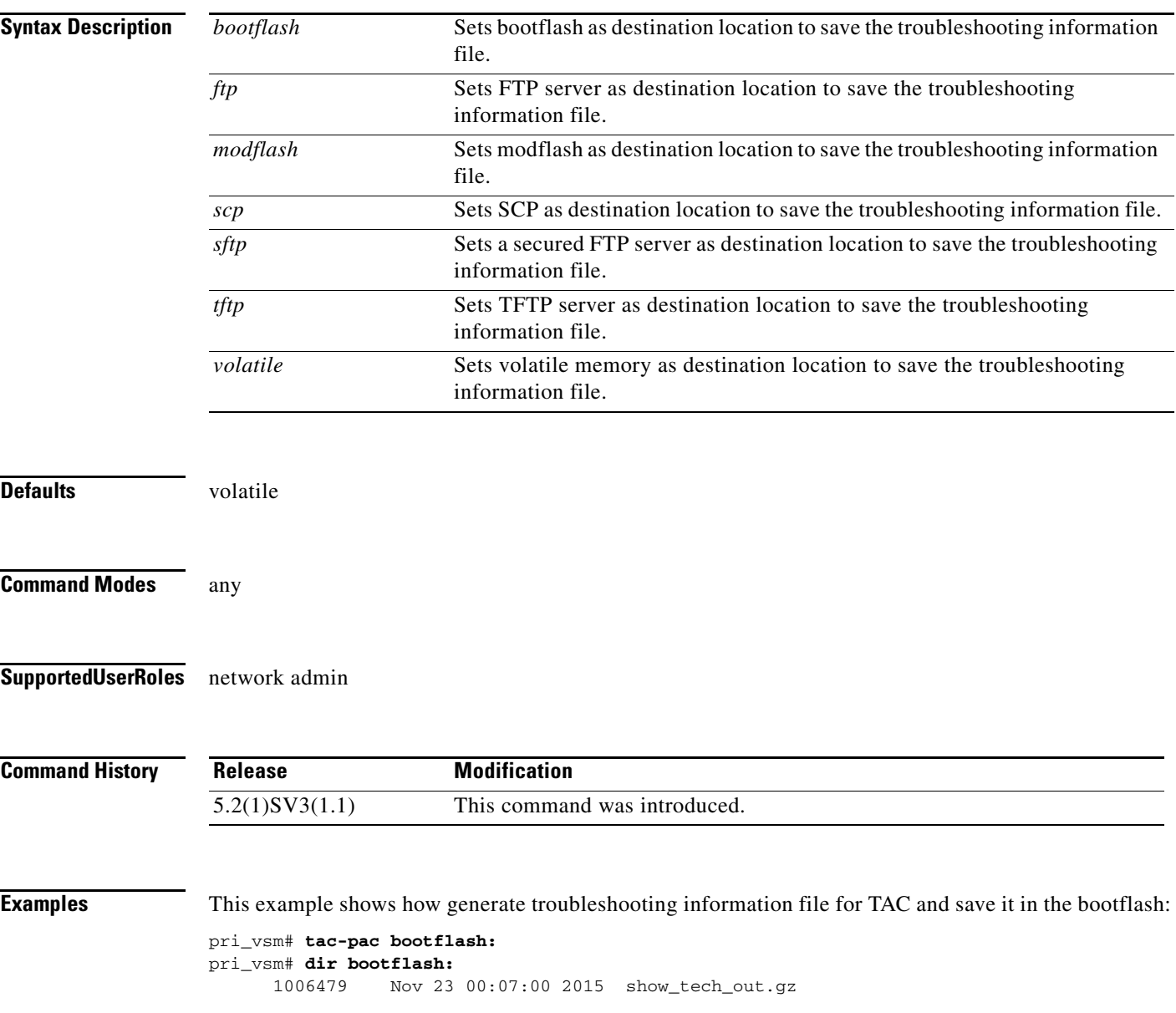

 $\mathscr{P}$ 

This example shows how generate troubleshooting information file for TAC and save it in the volatile memory:

pri\_vsm# **tac-pac volatile** pri\_vsm# **dir volatile:** 374382 Nov 23 00:07:00 2015 show\_tech\_out.gz

You can copy the troubleshooting information file to bootflash, FTP, or TFTP server using the **copy** command. For example:

pri\_vsm# **copy volatile:***show\_tech\_out.gz* **bootflash:**

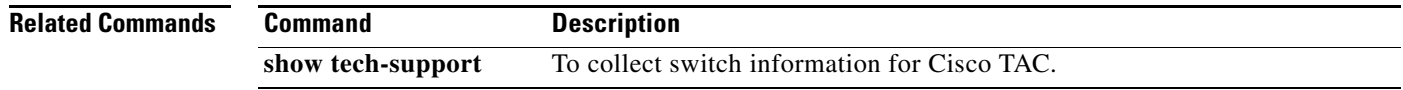

**The Contract of the Contract of the Contract of the Contract of the Contract of the Contract of the Contract of the Contract of the Contract of the Contract of the Contract of the Contract of the Contract of the Contract** 

#### **tacacs+ enable**

To enable TACACS+, use the **tacacs+ enable** command. To disable TACACS+, use the **no** form of this command.

**tacacs+ enable**

**no tacacs+ enable**

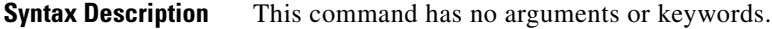

**Defaults** None

 $\overline{\phantom{a}}$ 

**Command Modes** Global configuration (config)

**Supported User Roles** network-admin

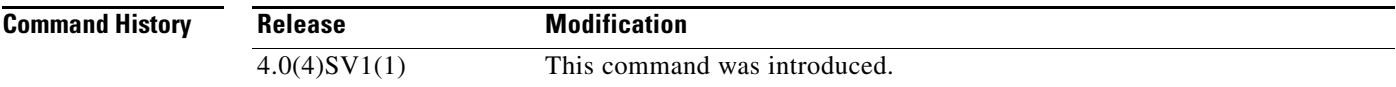

**Examples** This example shows how to enable TACACS+:

n1000v(config)# **tacacs+ enable** n1000v(config)#

This example shows how to disable TACACS+:

n1000v(config)# **no tacacs+ enable** n1000v(config)#

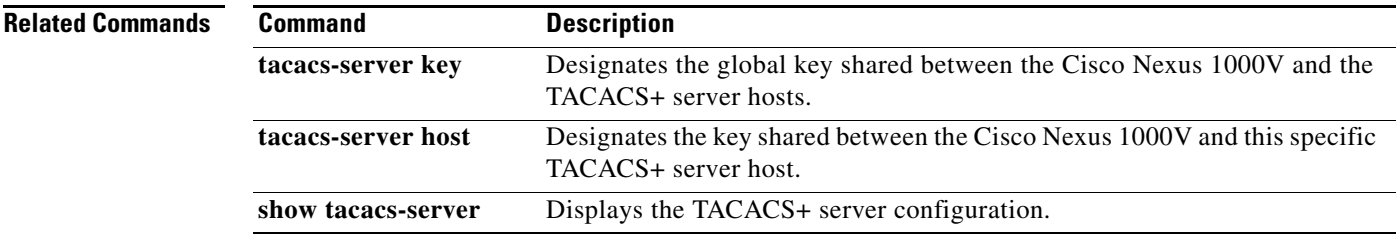

#### **tacacs-server deadtime**

To set a periodic time interval where a nonreachable (nonresponsive) TACACS+ server is monitored for responsiveness, use the **tacacs-server deadtime** command. To disable the monitoring of the nonresponsive TACACS+ server, use the **no** form of this command.

**tacacs-server deadtime** *minutes*

**no tacacs-server deadtime** *minutes*

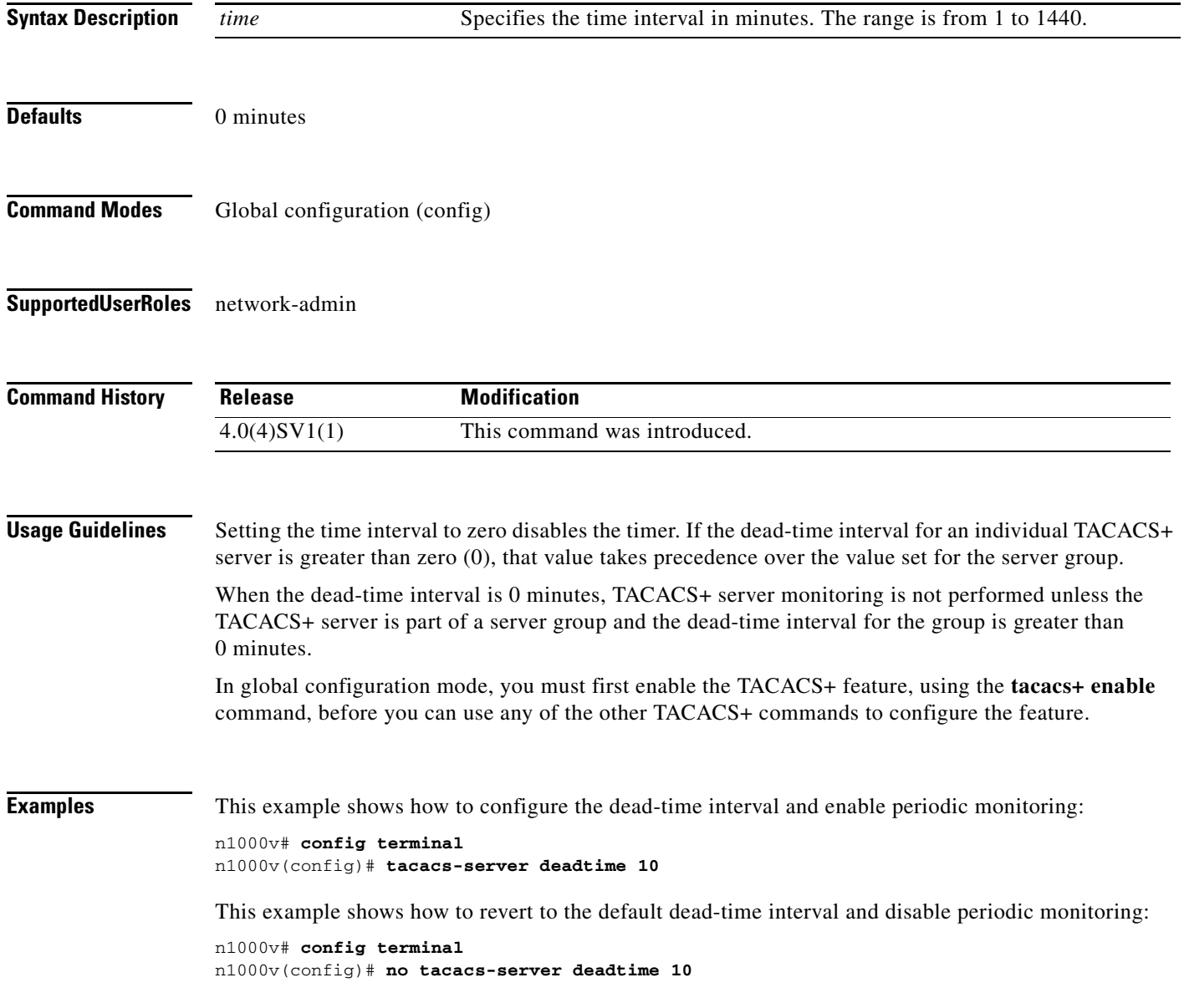

 $\mathbf{I}$ 

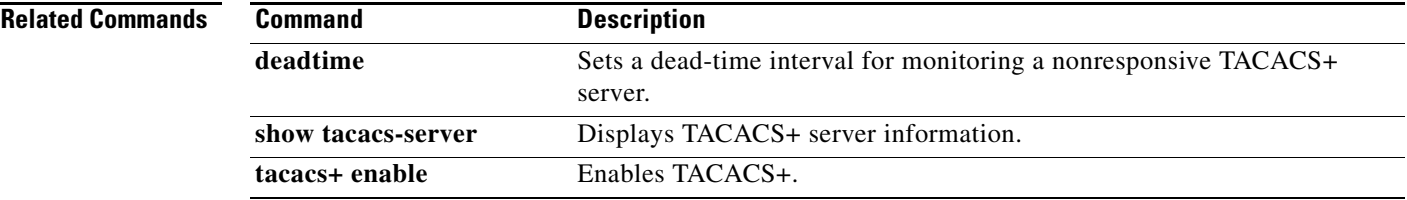

# **tacacs-server directed-request**

To allow users to send authentication requests to a specific TACACS+ server when logging in, use the **radius-server directed request** command. To revert to the default, use the **no** form of this command.

**tacacs-server directed-request**

**no tacacs-server directed-request**

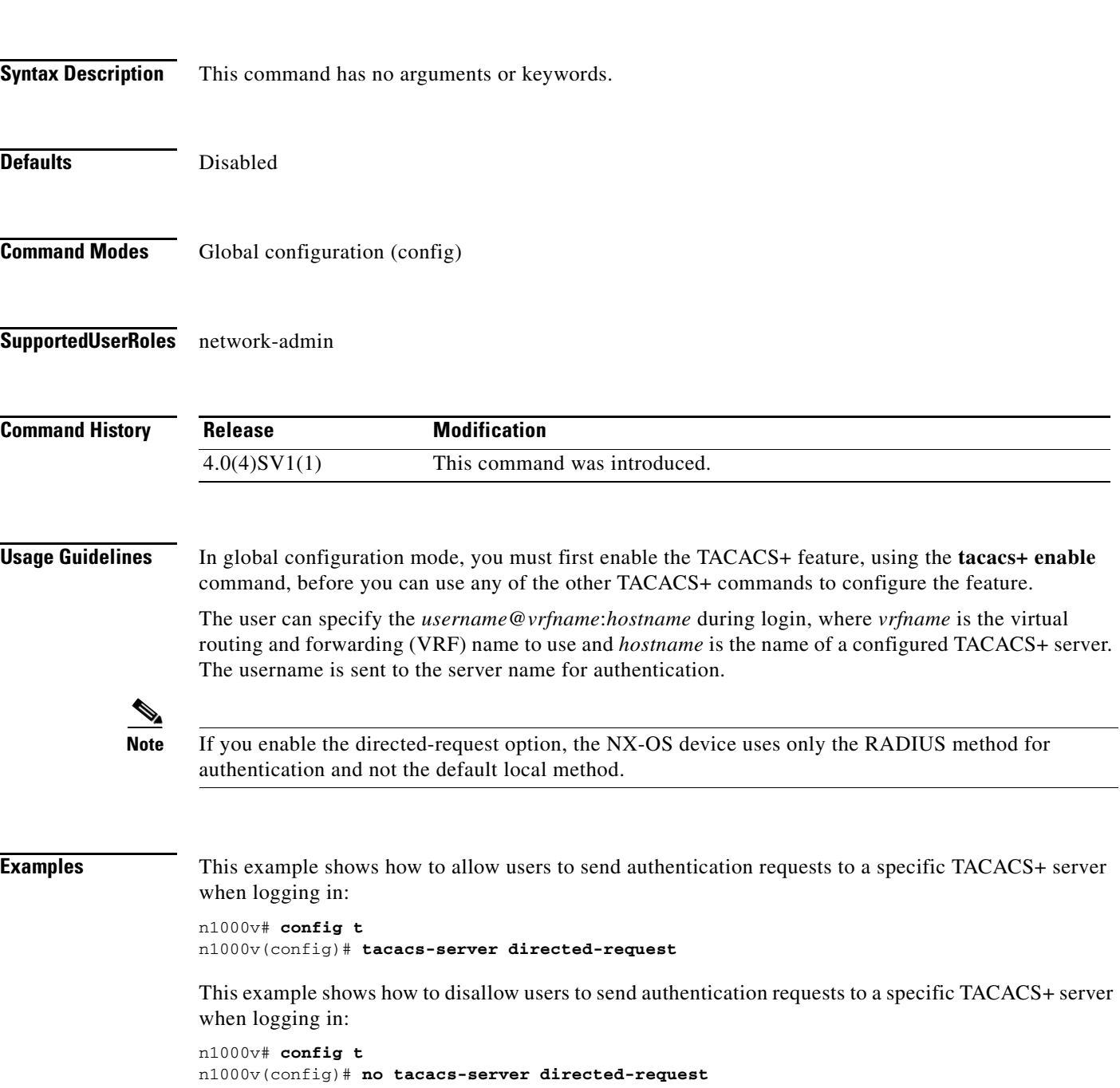

 $\mathbf{I}$ 

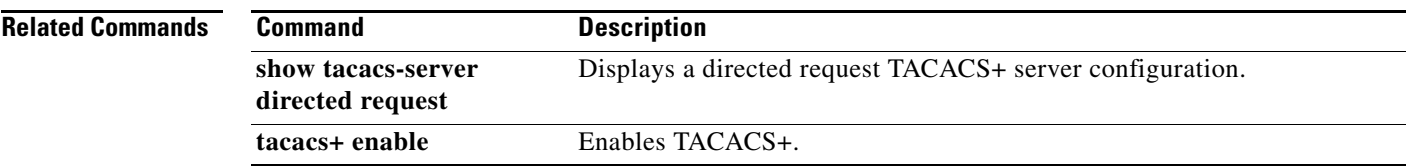

 $\mathbf I$ 

#### **tacacs-server host**

To configure TACACS+ server host parameters, use the **tacacs-server host** command in configuration mode. To revert to the defaults, use the **no** form of this command.

**tacacs-server host** {*hostname* | *ipv4-address* | *ipv6-address*} [**key** [**0** | **7**] *shared-secret*] [**port** *port-number*] [**test** {**idle-time** *time* | **password** *password* | **username** *name*}] [**timeout** *seconds*]

**no tacacs-server host** {*hostname* | *ipv4-address* | *ipv6-address*} [**key** [**0** | **7**] *shared-secret*] [**port** *port-number*] [**test** {**idle-time** *time* | **password** *password* | **username** *name*}] [**timeout** *seconds*]

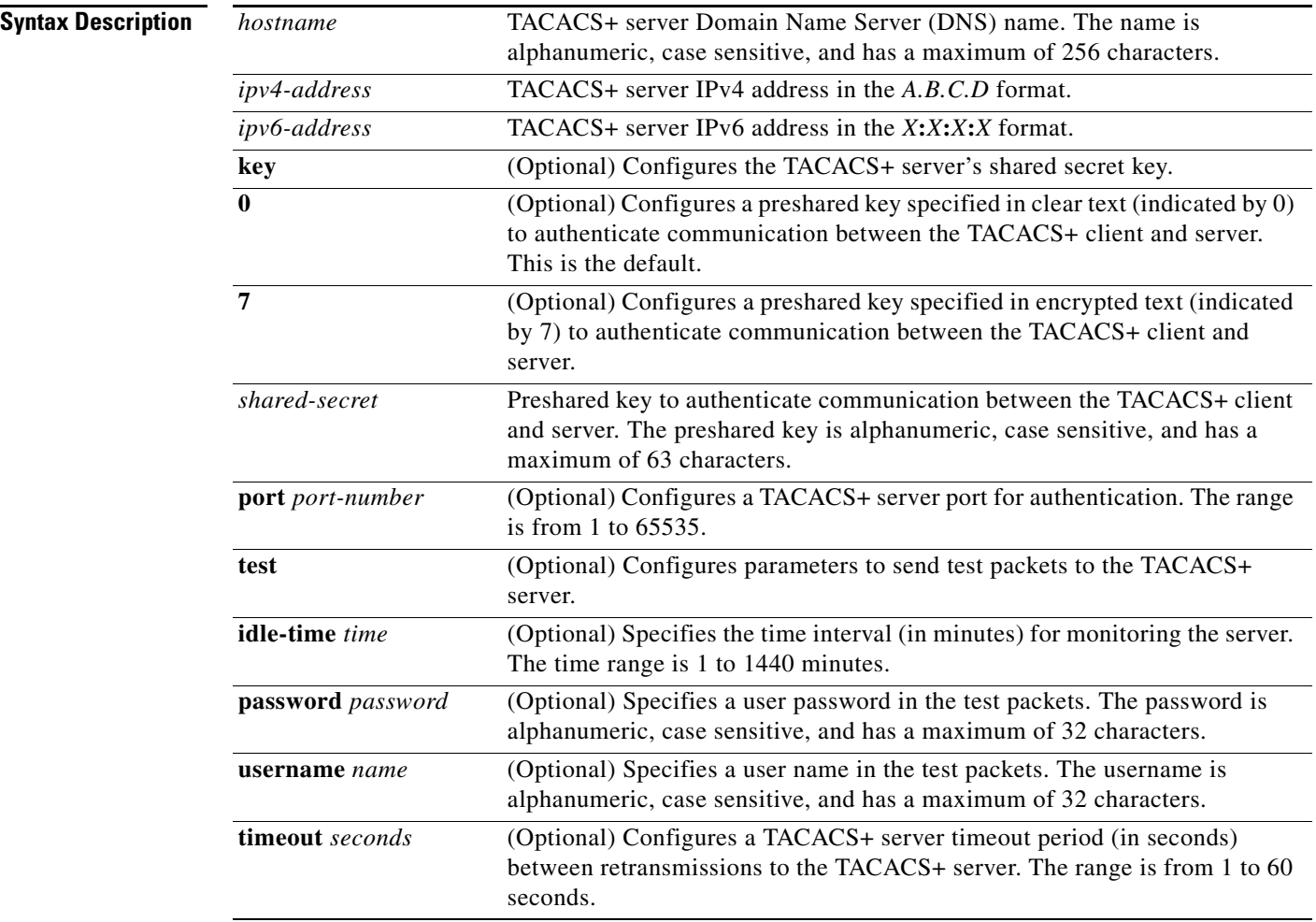

 $\mathbf{I}$ 

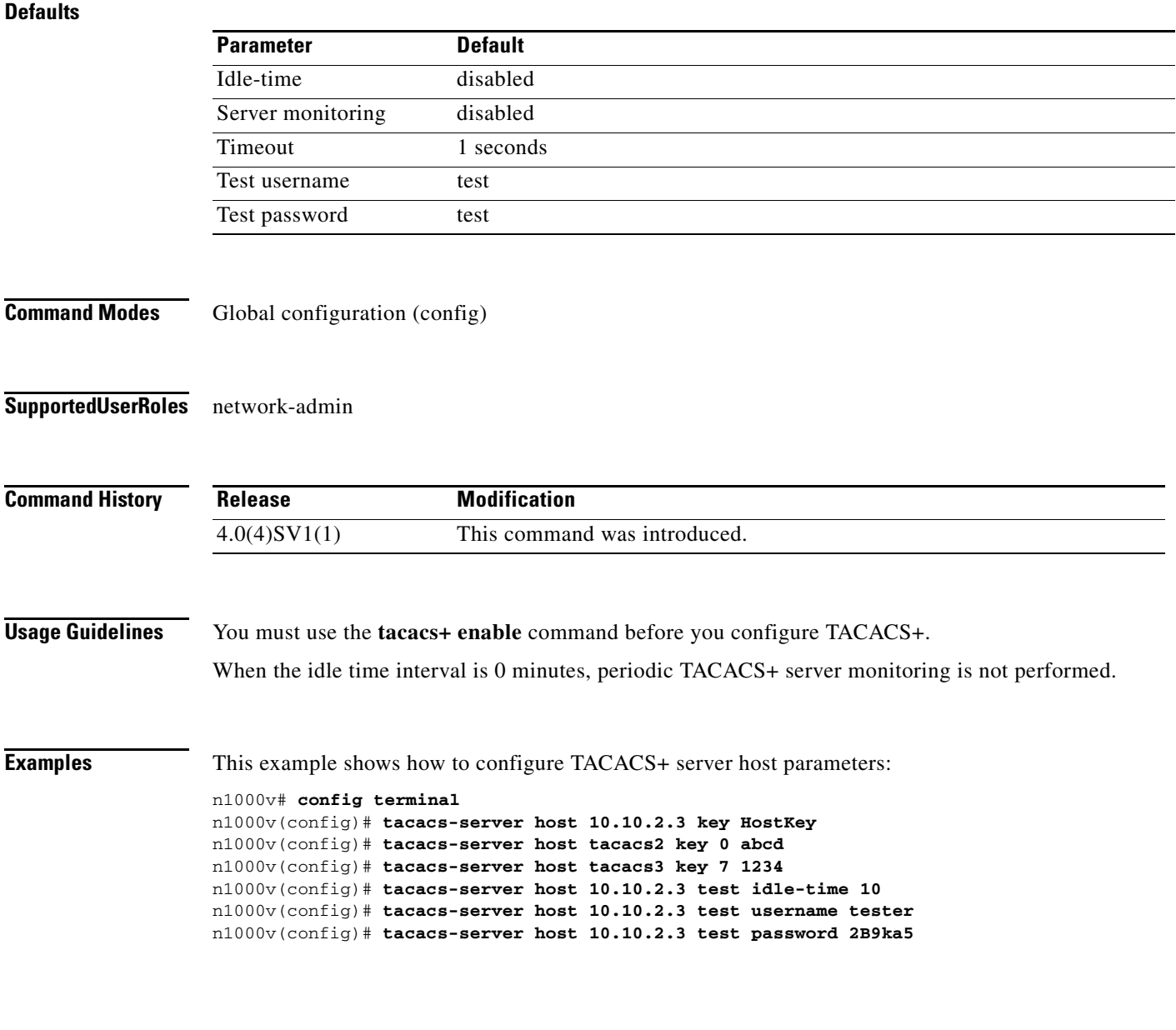

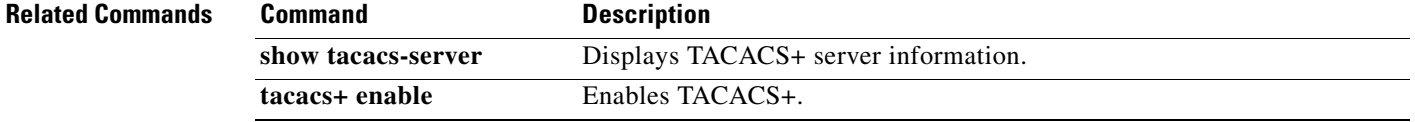

### **tacacs-server key**

To configure a global TACACS+ shared secret key, use the **tacacs-server key** command. To removed a configured shared secret, use the **no** form of this command.

**tacacs-server key** [**0** | **7**] *shared-secret*

**no tacacs-server key** [**0** | **7**] *shared-secret*

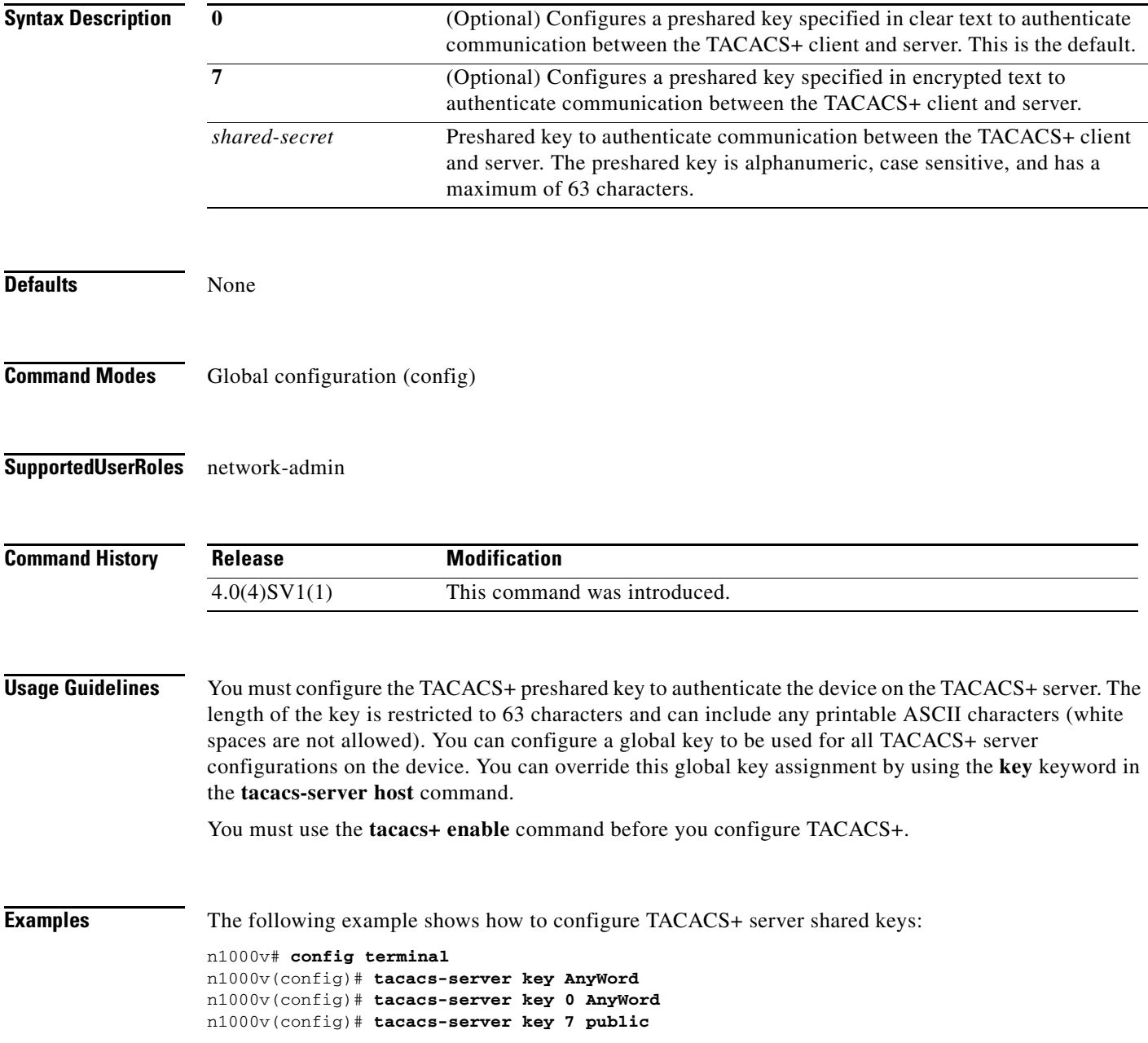

 $\mathbf{I}$ 

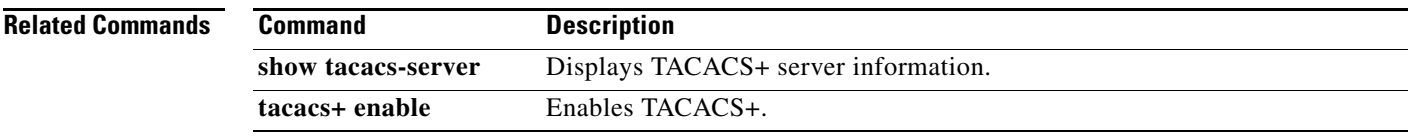

### **tacacs-server timeout**

To specify the time between retransmissions to the TACACS+ servers, use the **tacacs-server timeout**  command. To revert to the default, use the **no** form of this command.

**tacacs-server timeout** *seconds*

**no tacacs-server timeout** *seconds*

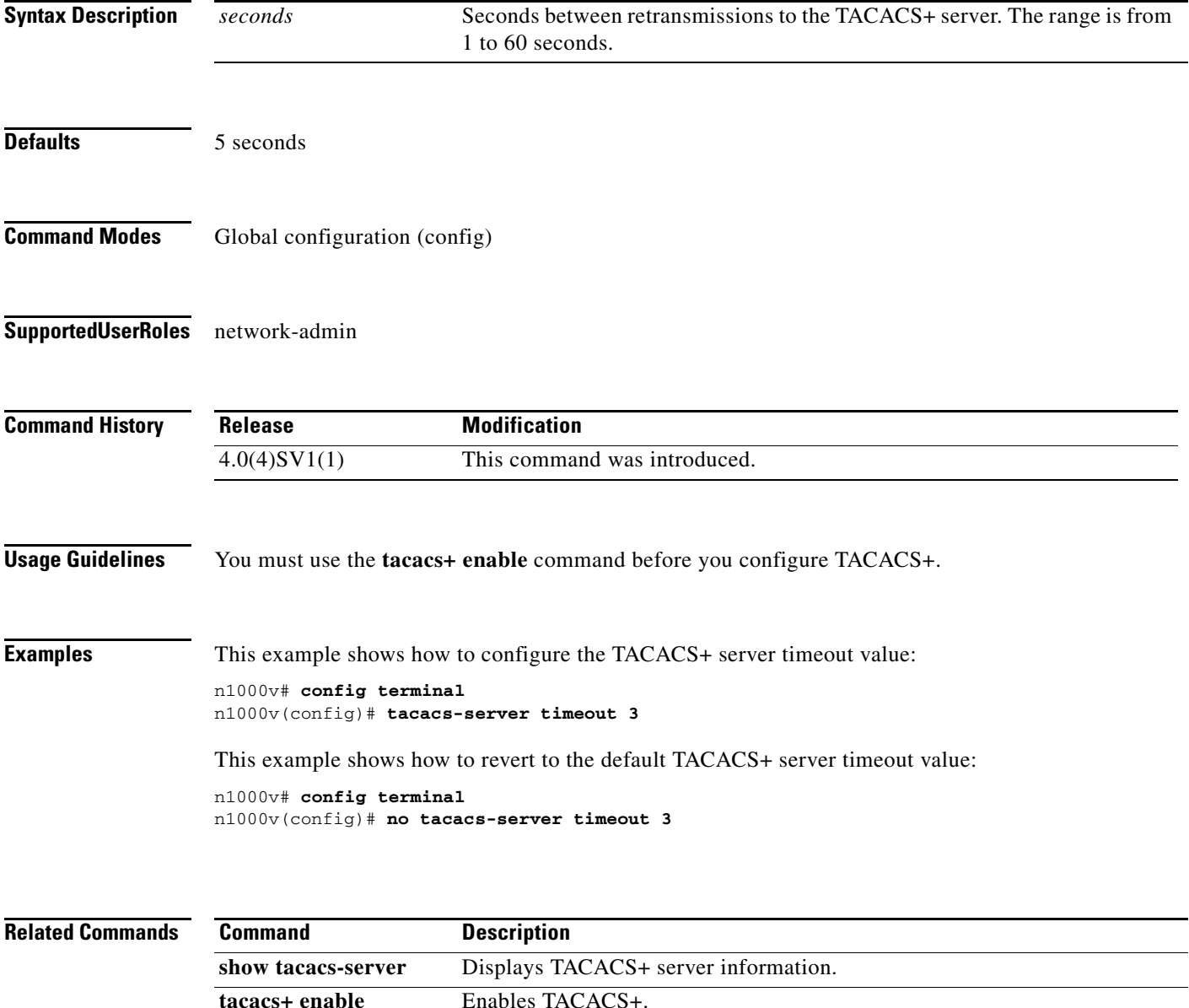

#### **tail**

 $\Gamma$ 

To display the last lines of a file, use the **tail** command.

**tail** [*filesystem***:**[**//***module***/**]][*directory/*]*filename lines*]

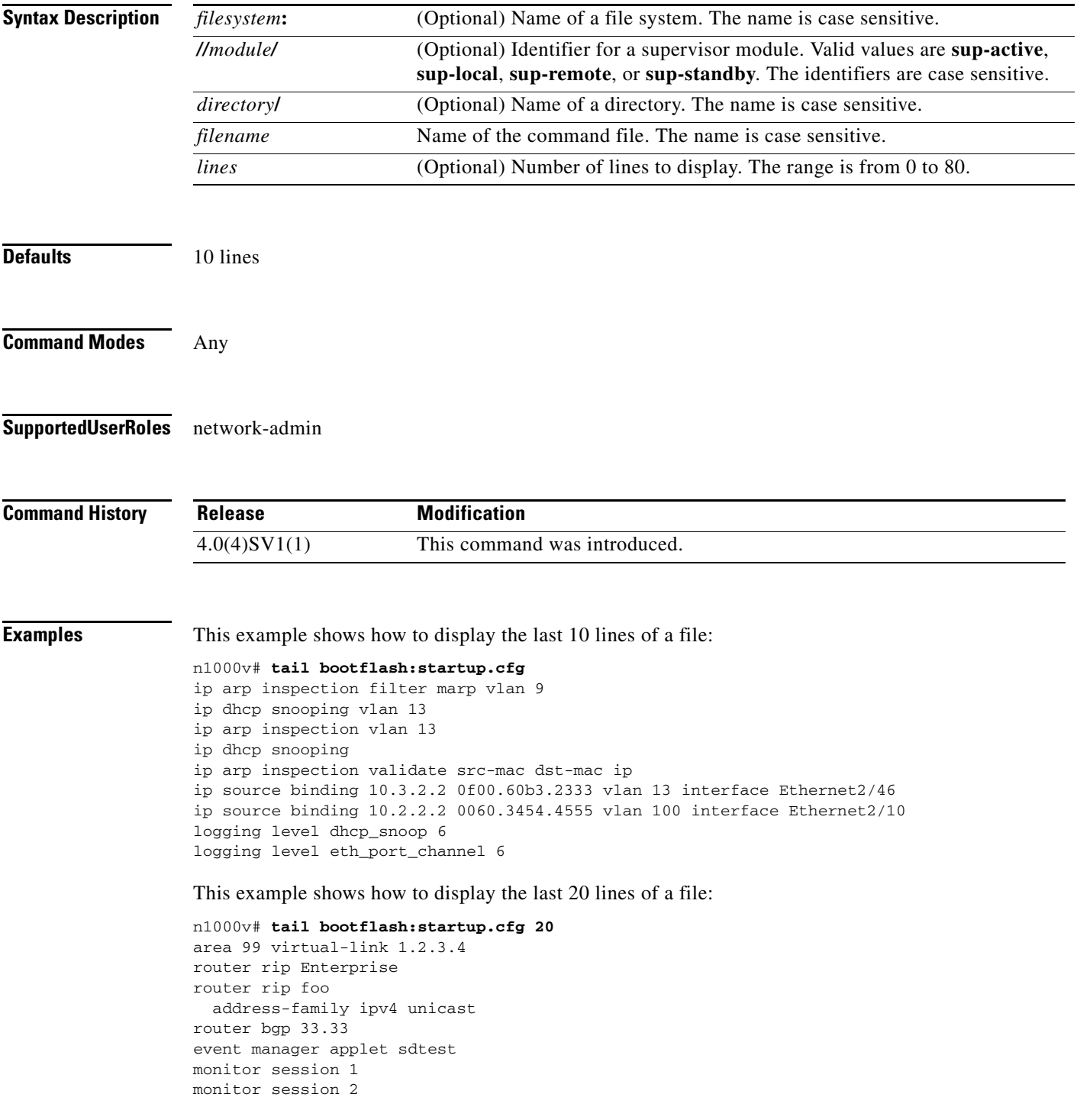

 $\mathbf I$ 

ip dhcp snooping vlan 1 ip arp inspection vlan 1 ip arp inspection filter marp vlan 9 ip dhcp snooping vlan 13 ip arp inspection vlan 13 ip dhcp snooping ip arp inspection validate src-mac dst-mac ip ip source binding 10.3.2.2 0f00.60b3.2333 vlan 13 interface Ethernet2/46 ip source binding 10.2.2.2 0060.3454.4555 vlan 100 interface Ethernet2/10 logging level dhcp\_snoop 6 logging level eth\_port\_channel 6

#### **Related Commands**

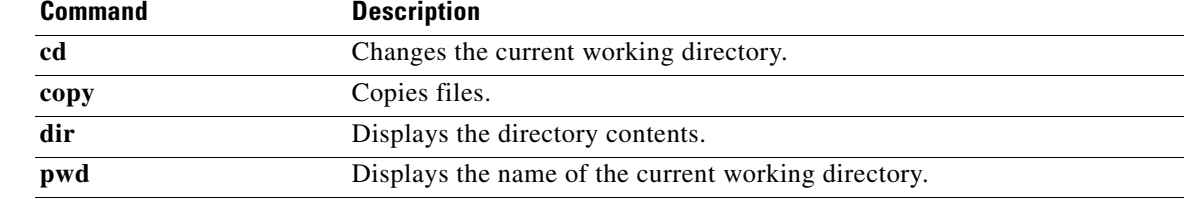

a l

**tail**

#### **telnet**

 $\mathbf{I}$ 

To create a Telnet session, use the **telnet** command.

**telnet** {*ipv4-address* | *hostname*} [*port-number*] [**vrf** *vrf-name*]

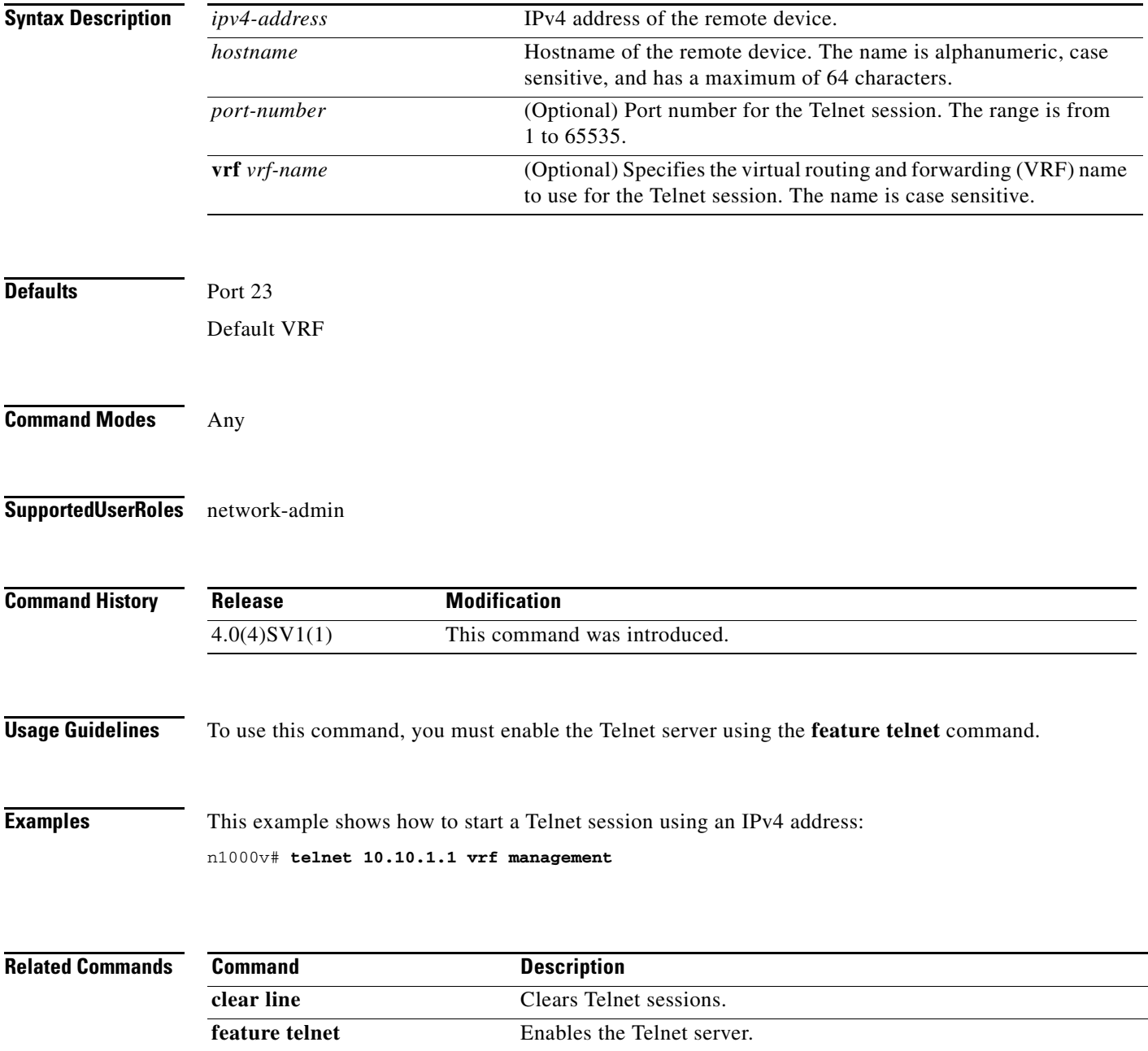

#### **template data timeout**

To designate a timeout period for resending NetFlow template data, use the **template data timeout** command. To remove the timeout period, use the **no** form of this command.

**template data timeout** *time*

**no template data timeout**

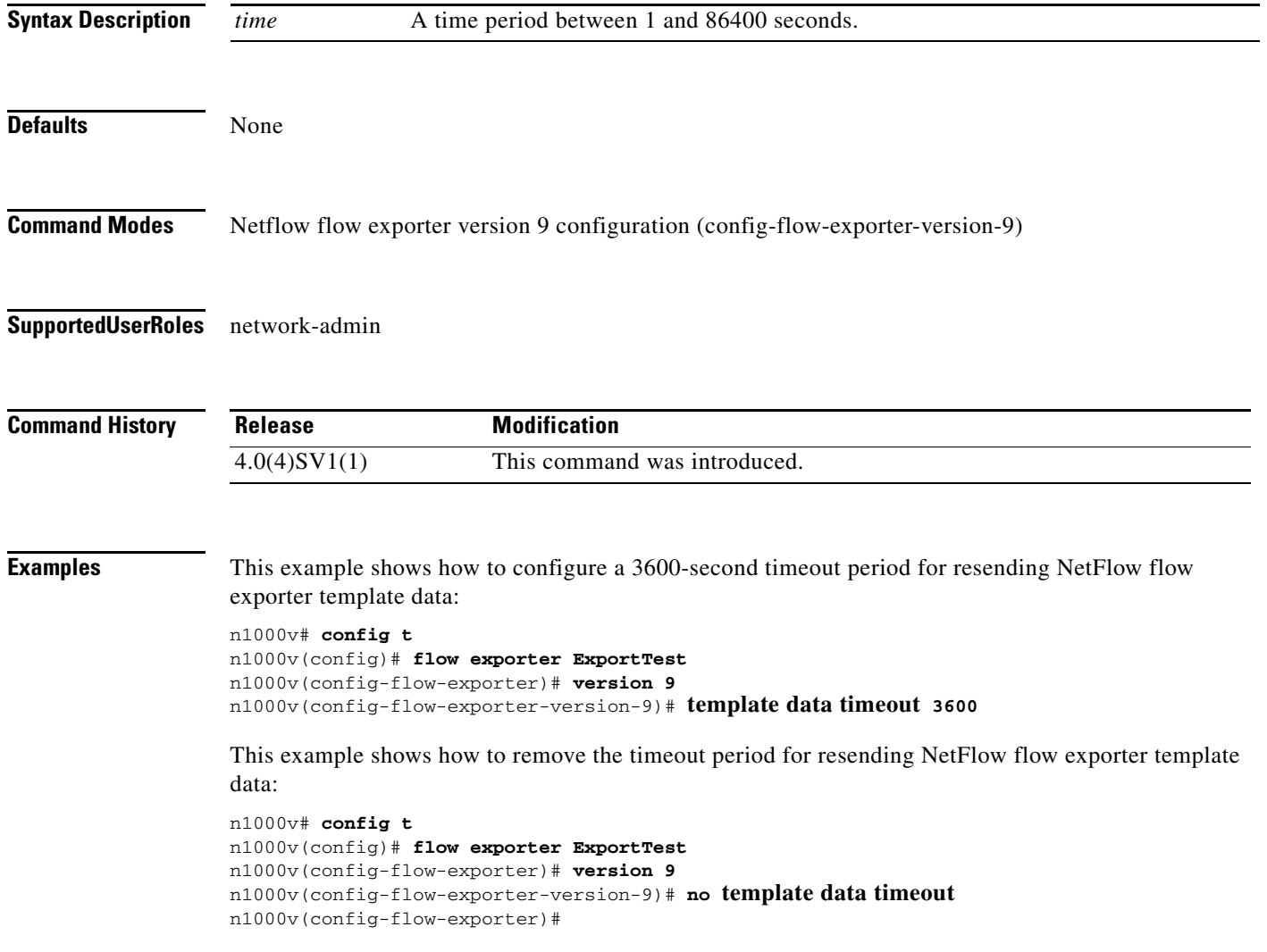

#### **Related Commands**

 $\mathbf{I}$ 

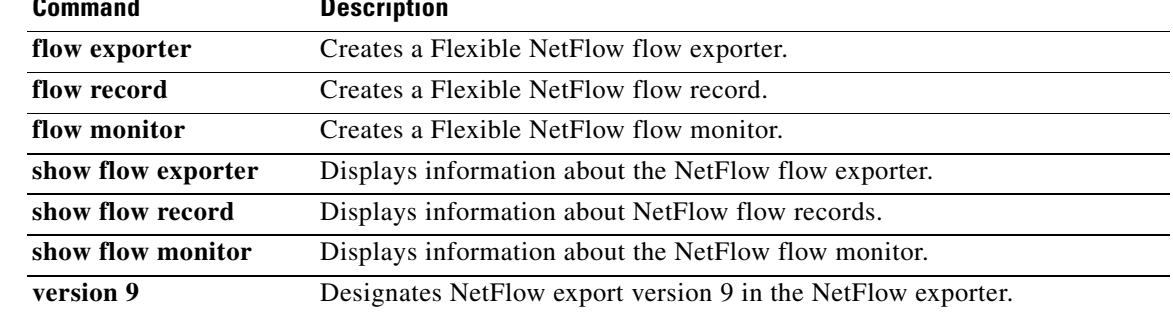

# **terminal event-manager bypass**

To bypass the CLI event manager, use the **terminal event-manager bypass** command.

#### **terminal event-manager bypass**

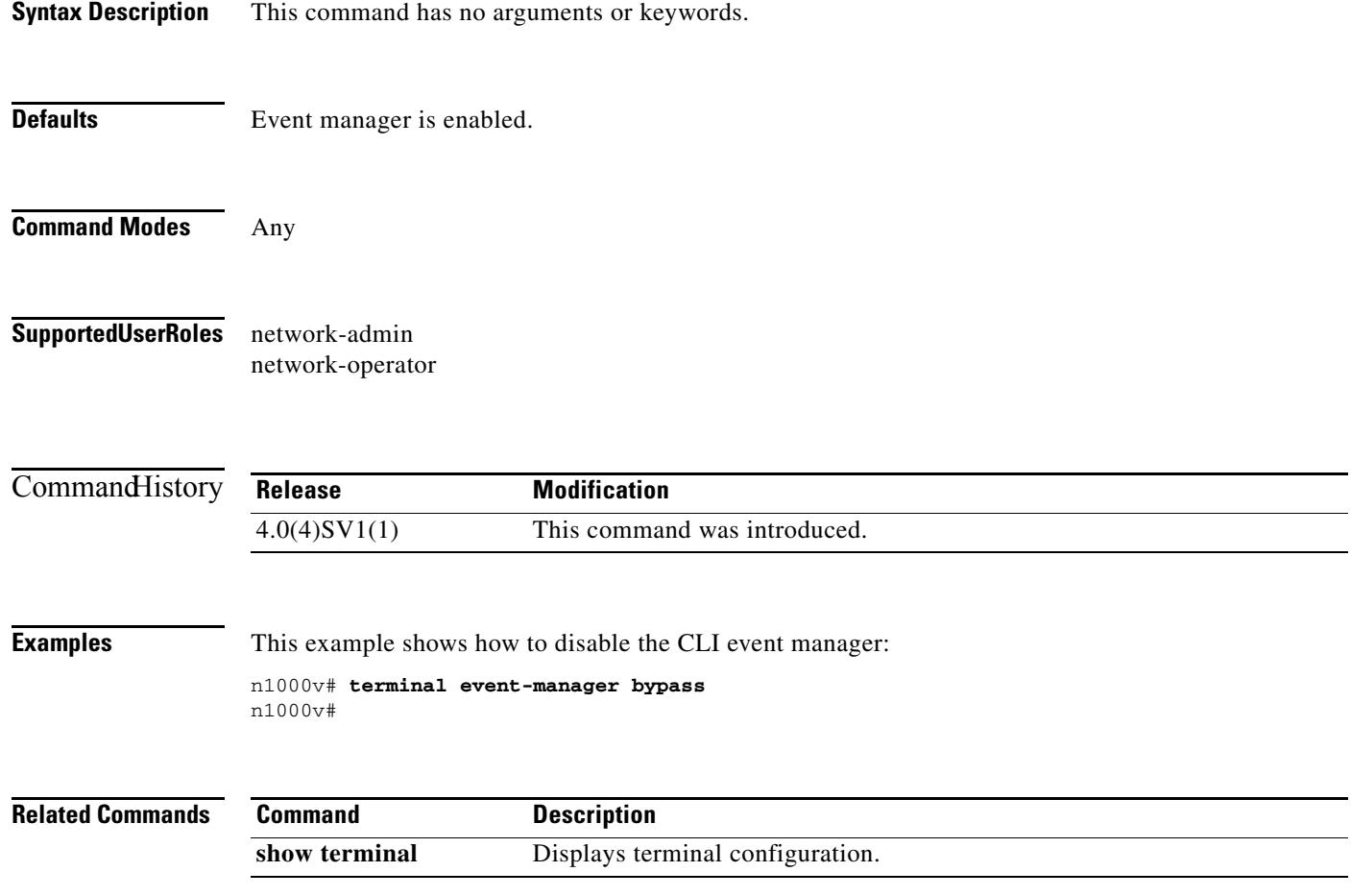

 $\mathbf{I}$ 

## **terminal length**

To set the number of lines that appear on the screen, use the **terminal length** command.

**terminal length** *number*

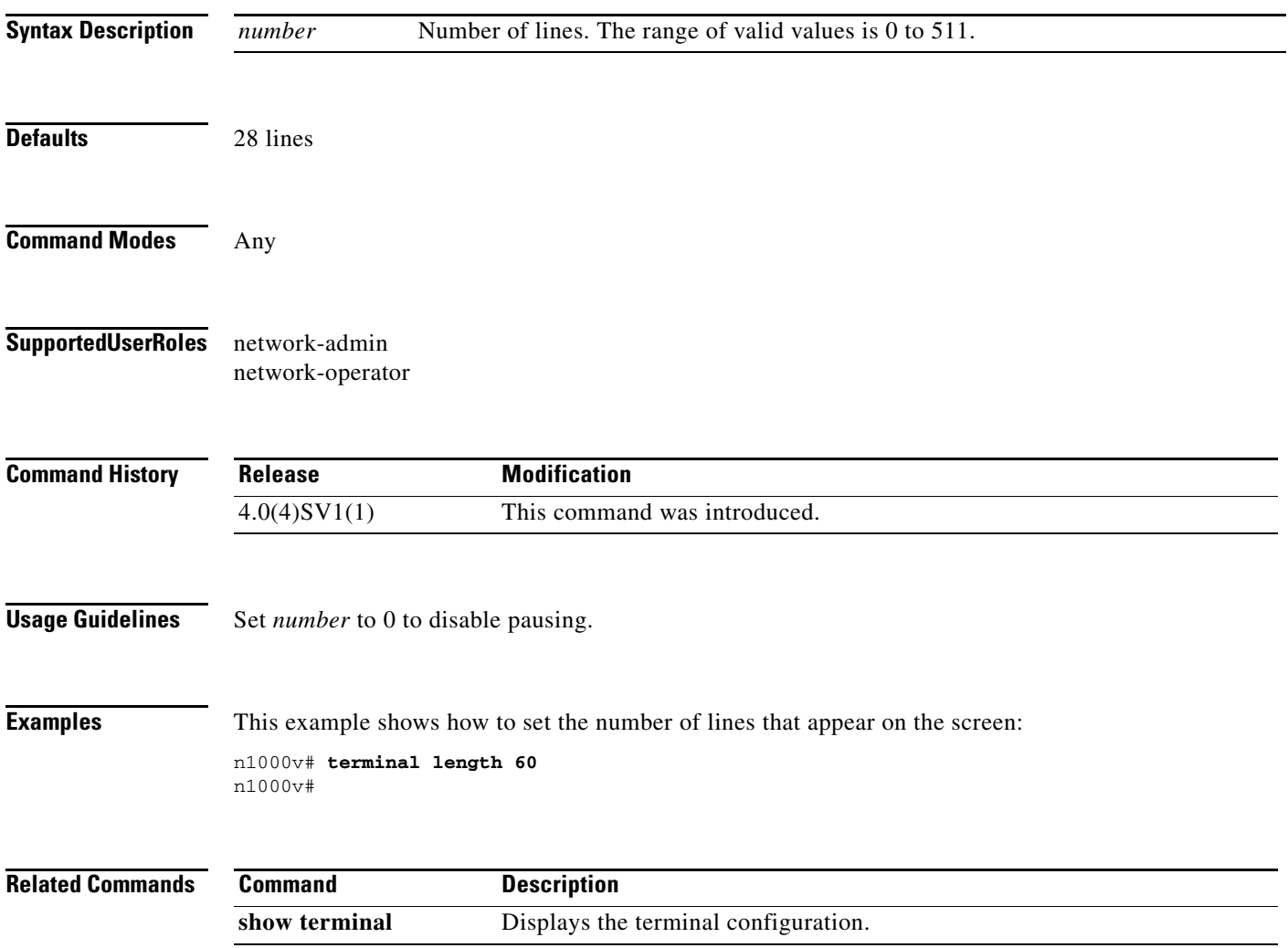

#### **terminal monitor**

To enable logging for Telnet or Secure Shell (SSH), use the **terminal monitor** command. To disable logging, use the **no** form of this command.

**terminal monitor**

**no terminal monitor**

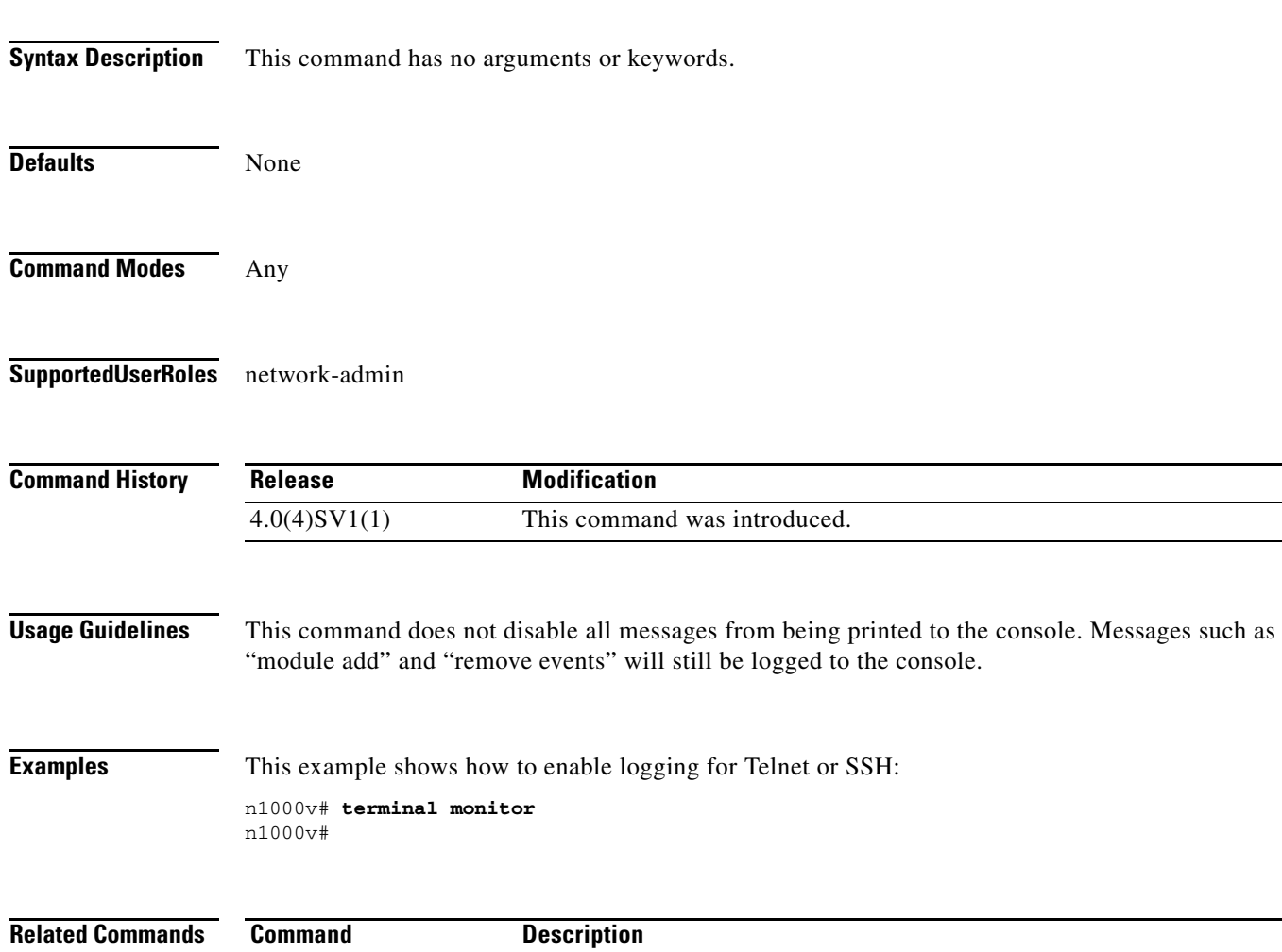

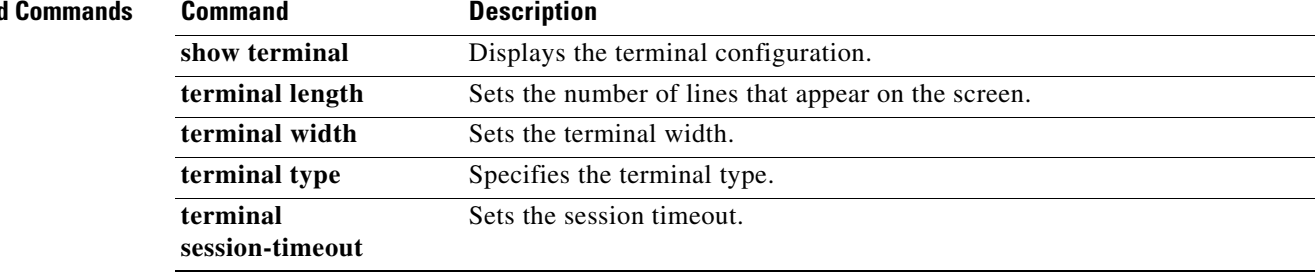

 $\mathbf{I}$ 

### **terminal session-timeout**

To set session timeout, use the **terminal session-timeout** command.

**terminal session-timeout** *time*

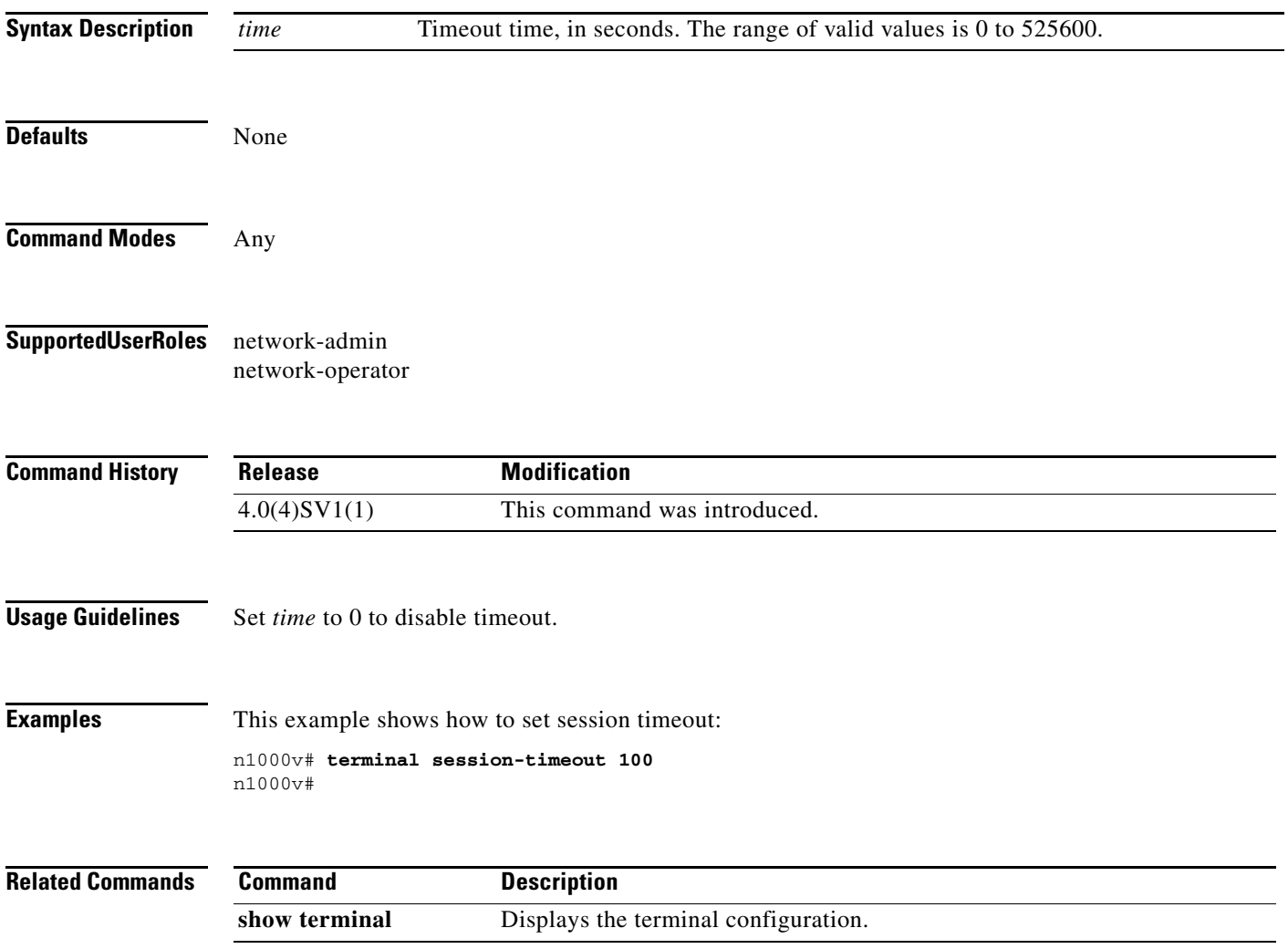

# **terminal terminal-type**

To specify the terminal type, use the **terminal terminal-type** command.

**terminal terminal-type** *type*

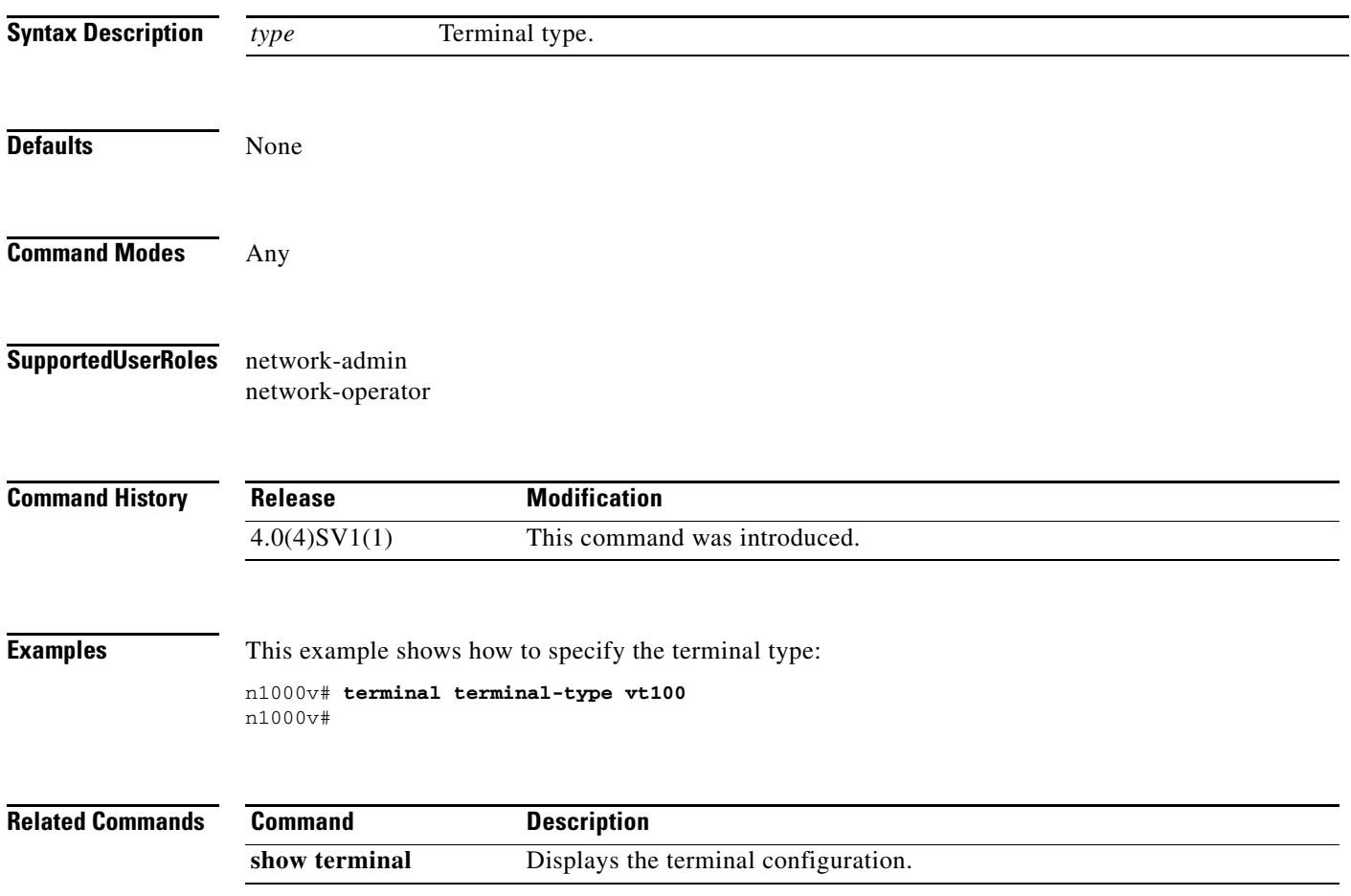

 $\mathbf{I}$ 

## **terminal tree-update**

To update the main parse tree, use the **terminal tree-update** command.

#### **terminal tree-update**

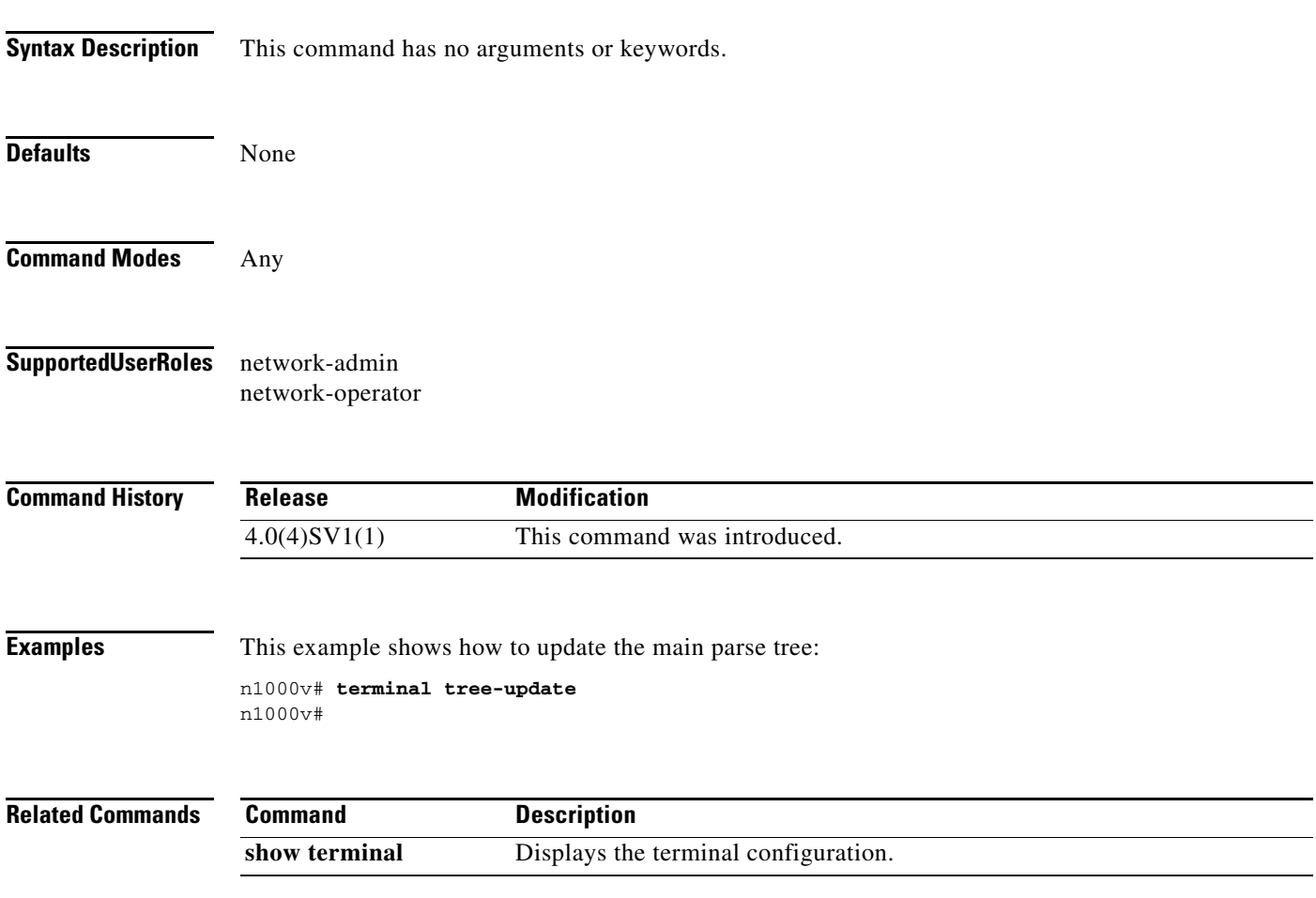

#### **terminal width**

To set terminal width, use the **terminal width** command.

**terminal width** *number*

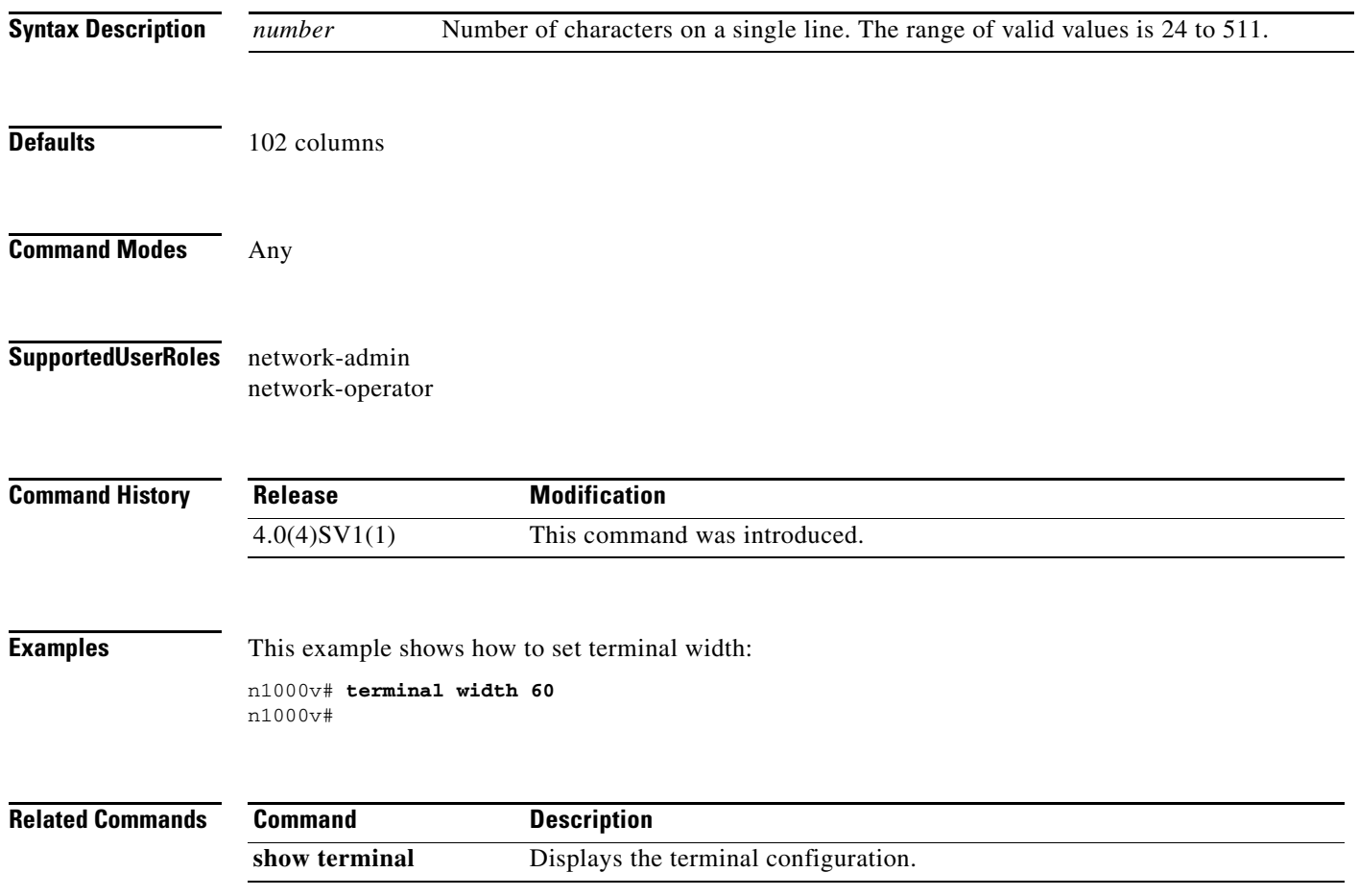

П

#### **test aaa**

 $\overline{\phantom{a}}$ 

To test for AAA on a RADIUS server or server group, use the **test aaa** command.

**test aaa** {**group** *group-name user-name password* **| server radius** *address* {*user-name password |*  **vrf** *vrf-name user-name password*]}}

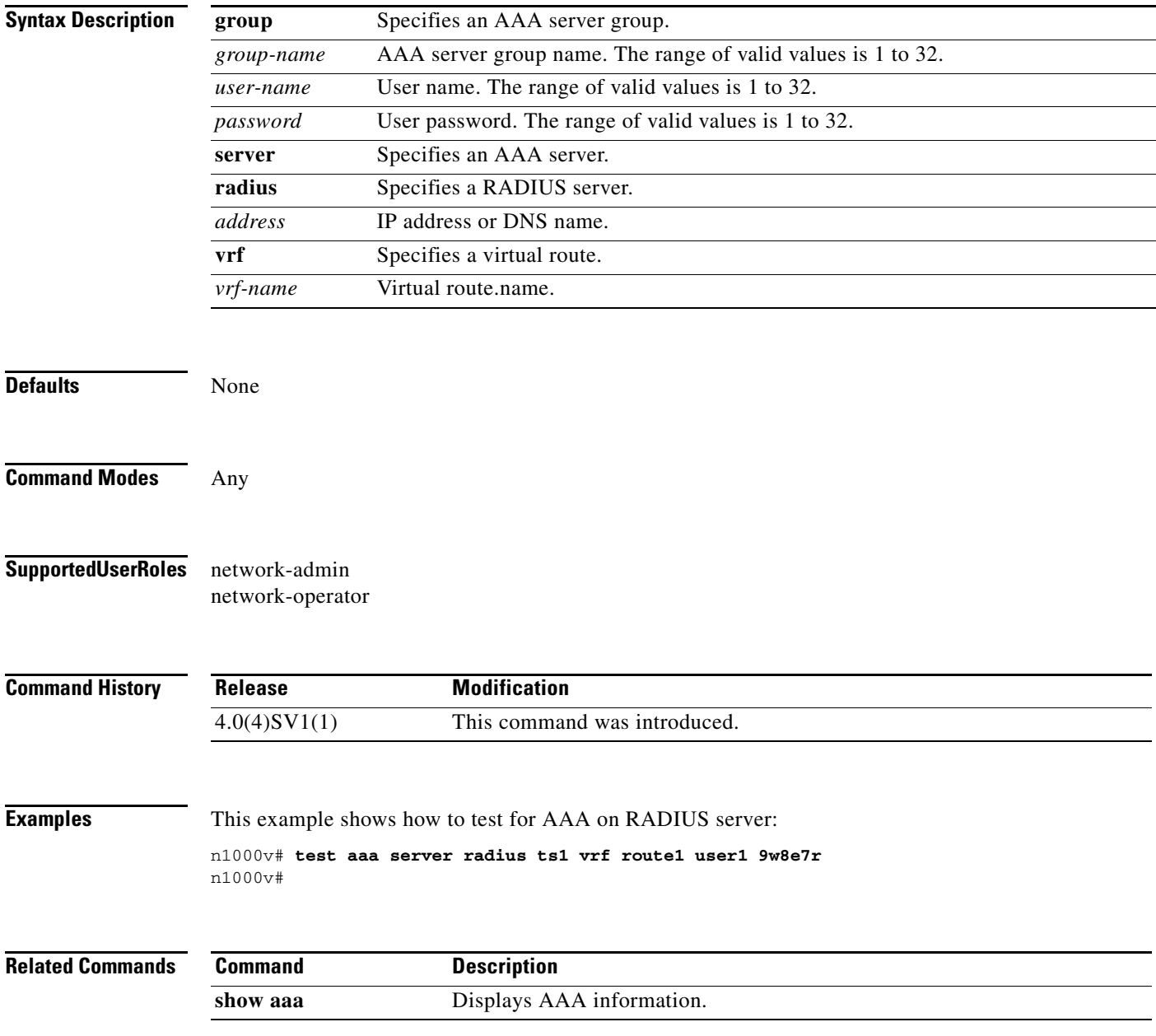

### **timers bgp <keepalive-timer> <hold-timer>**

To configure Keepalive interval timer and holdtimer for bgp, use the t**imers bgp <keepalive-timer> <hold-timer>** command.

**timers bgp <keepalive-timer> <hold-timer>**

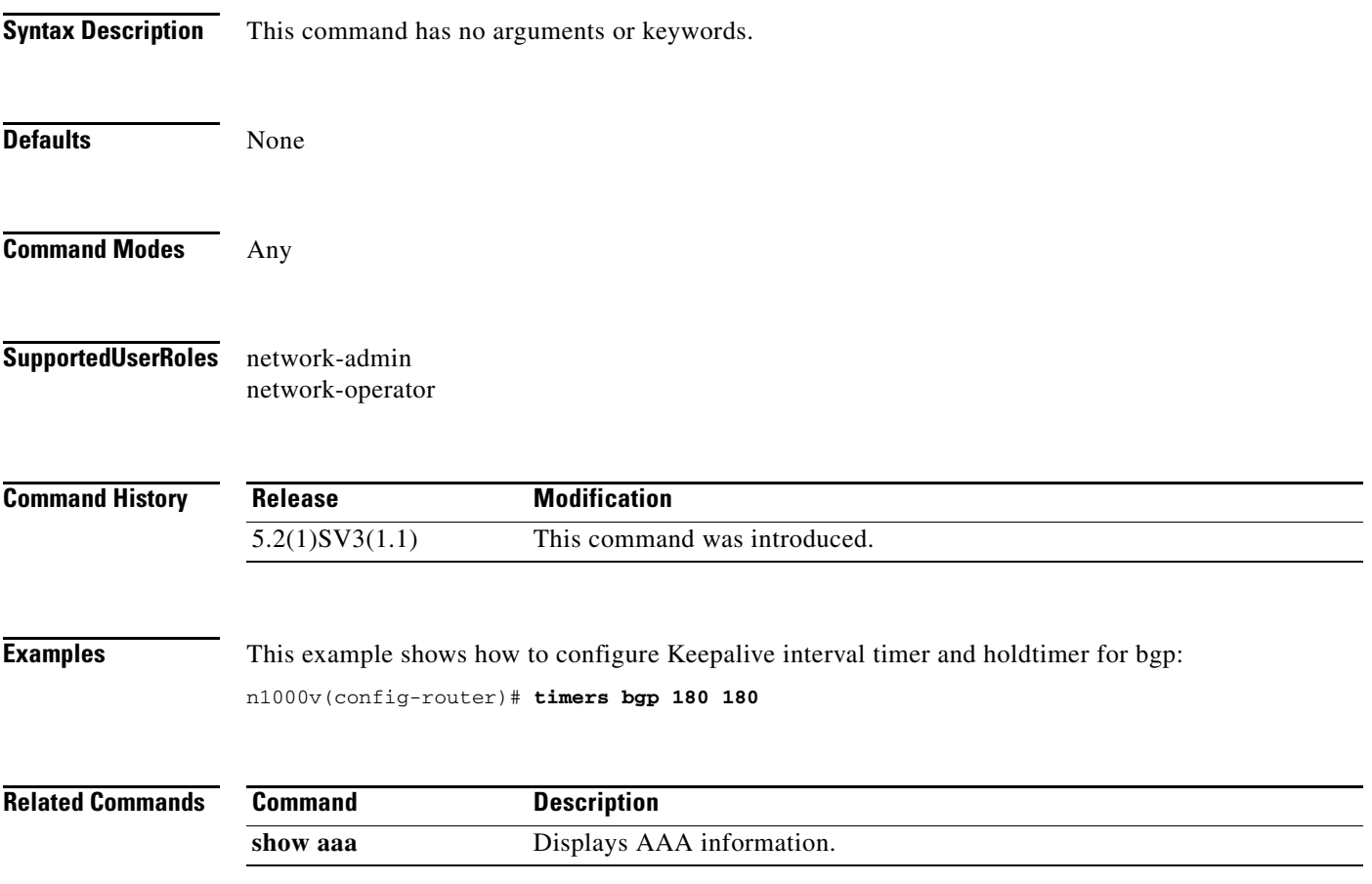

#### **track network-state enable**

To enable Network State Tracking for all VEMs configured with a vPC-HM port-profile , use the **track network-state enable** command. To disable Network State Tracking, use the **no** form of this command.

**track network-state enable**

**no track network-state** 

*modID* | **interface** *channelID*}

 $\overline{\phantom{a}}$ 

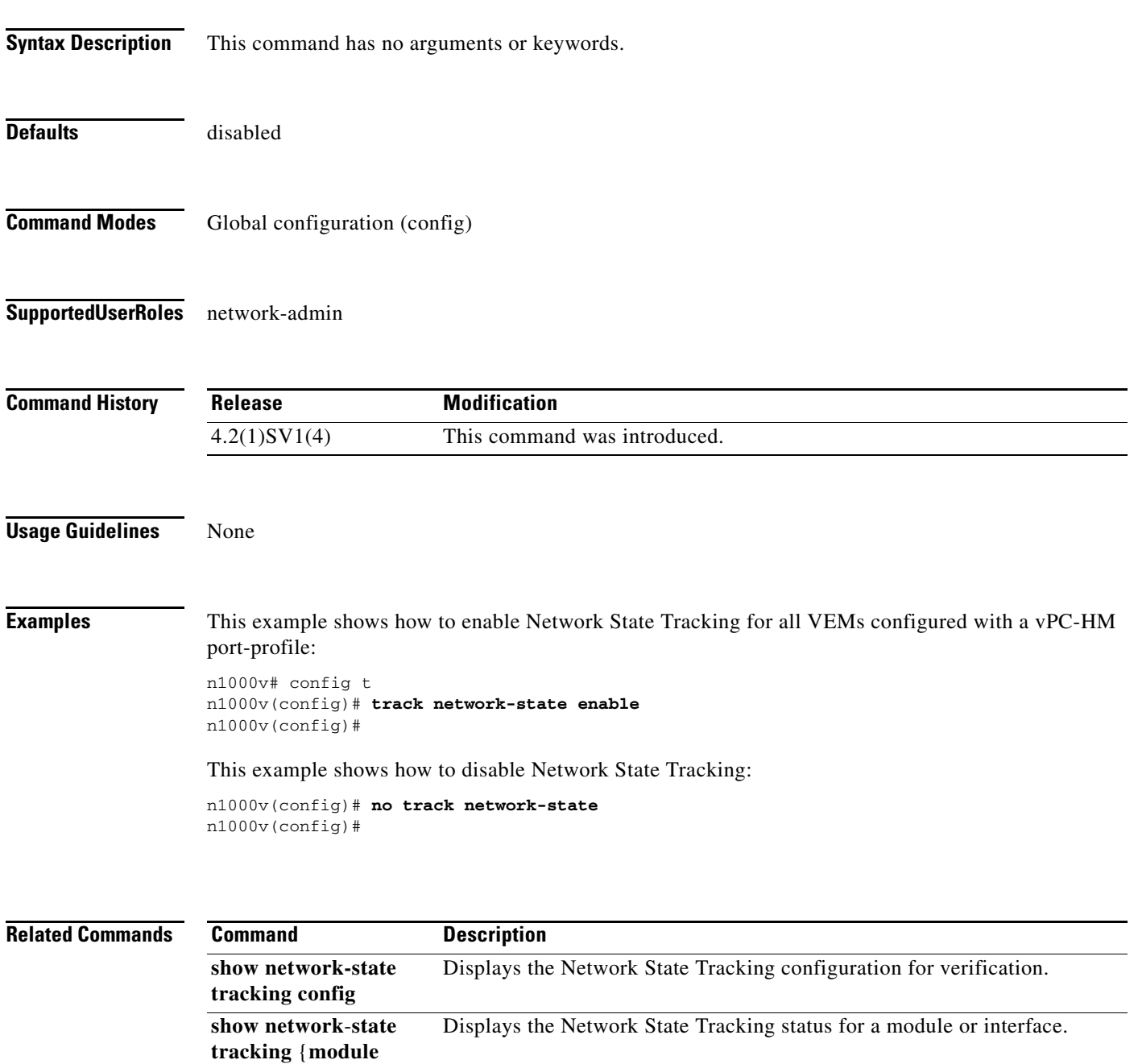

 $\mathbf I$ 

#### **track network-state interval**

To specify an interval of time, from 1 to 10 seconds, between which Network State Tracking broadcasts are sent to pinpoint link failure on a port channel configured for vPC-HM, use the **track network-state interval** command. To remove the configured interval, use the **no** form of this command.

**track network-state interval** *intv*

**no track network-state interval**

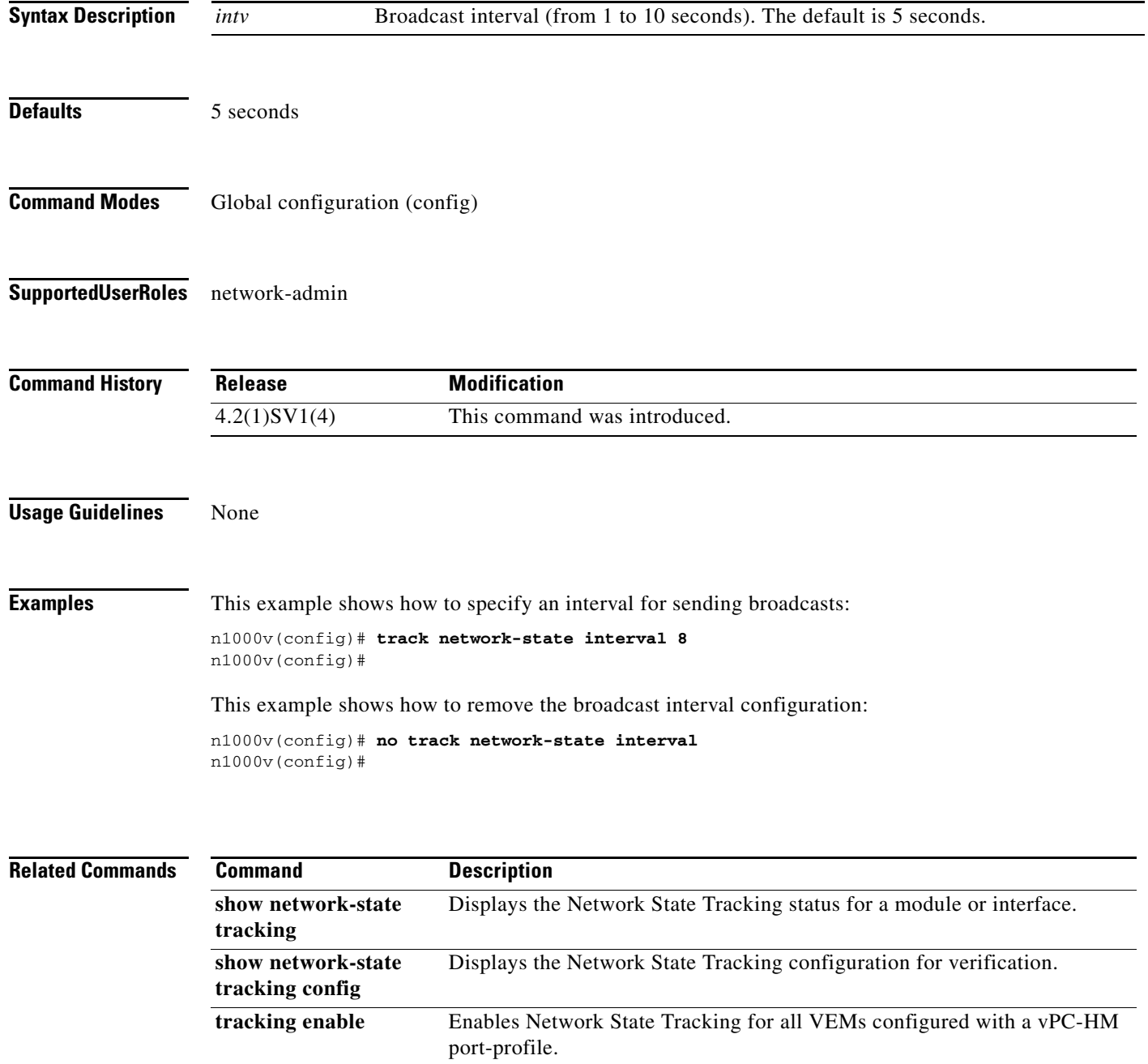

 $\overline{\phantom{a}}$ 

**The Contract of the Contract of the Contract of the Contract of the Contract of the Contract of the Contract of the Contract of the Contract of the Contract of the Contract of the Contract of the Contract of the Contract** 

#### **track network-state threshold miss-count**

To specify the maximum number of Network State Tracking broadcasts that can be missed consecutively before a split network is declared, use the **track network-state threshold miss-count** command. To remove the configuration, use the **no** form of this command.

**track network-state threshold miss-count** *count*

**no track network-state threshold miss-count**

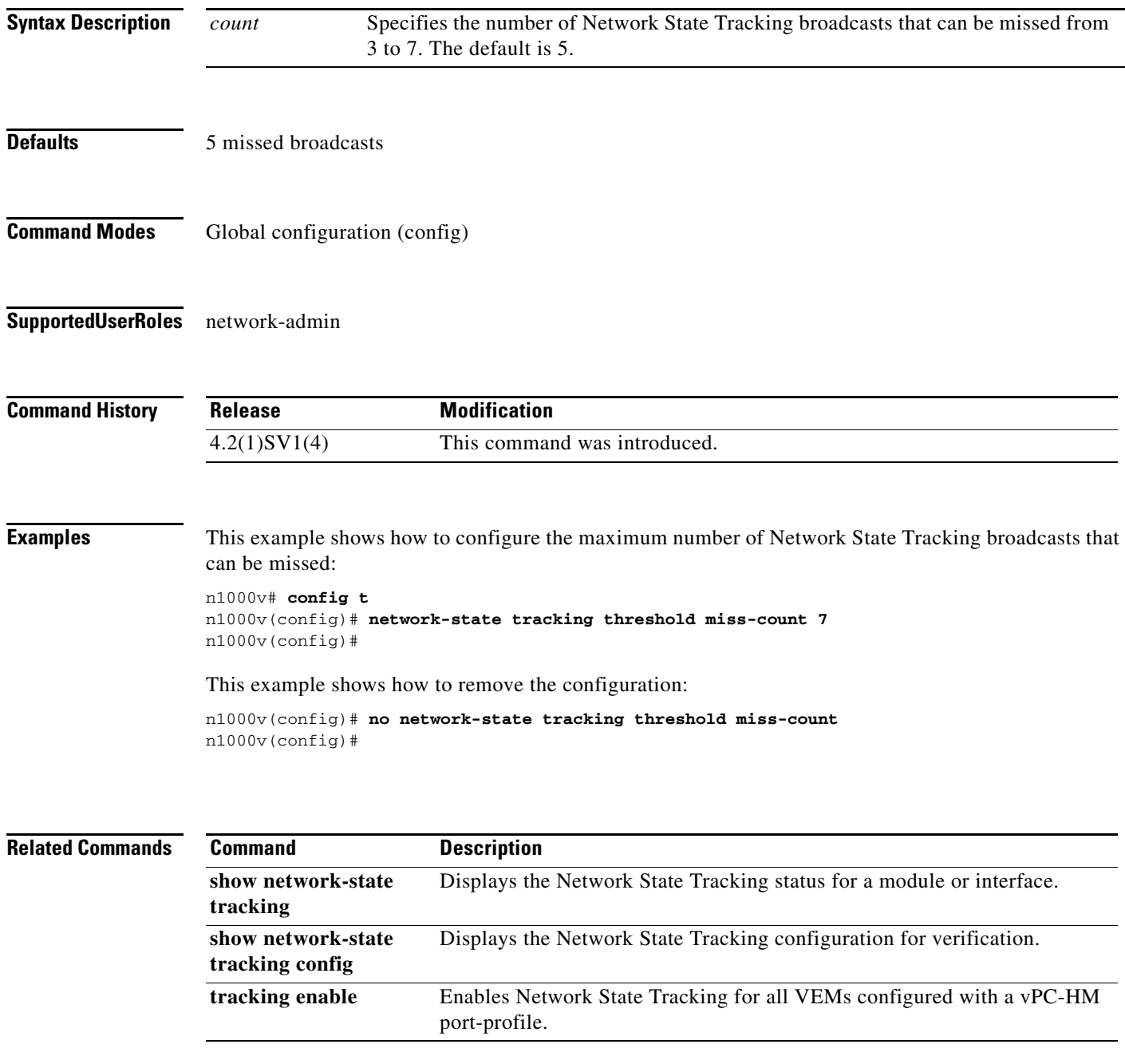

 $\mathbf I$ 

#### **track network-state split action**

To specify the action to take if a split network is detected by Network State Tracking, use the **track network-state split action** command. To remove the configuration, use the **no** form of this command.

**track network-state split action**

**no track network-state split action**

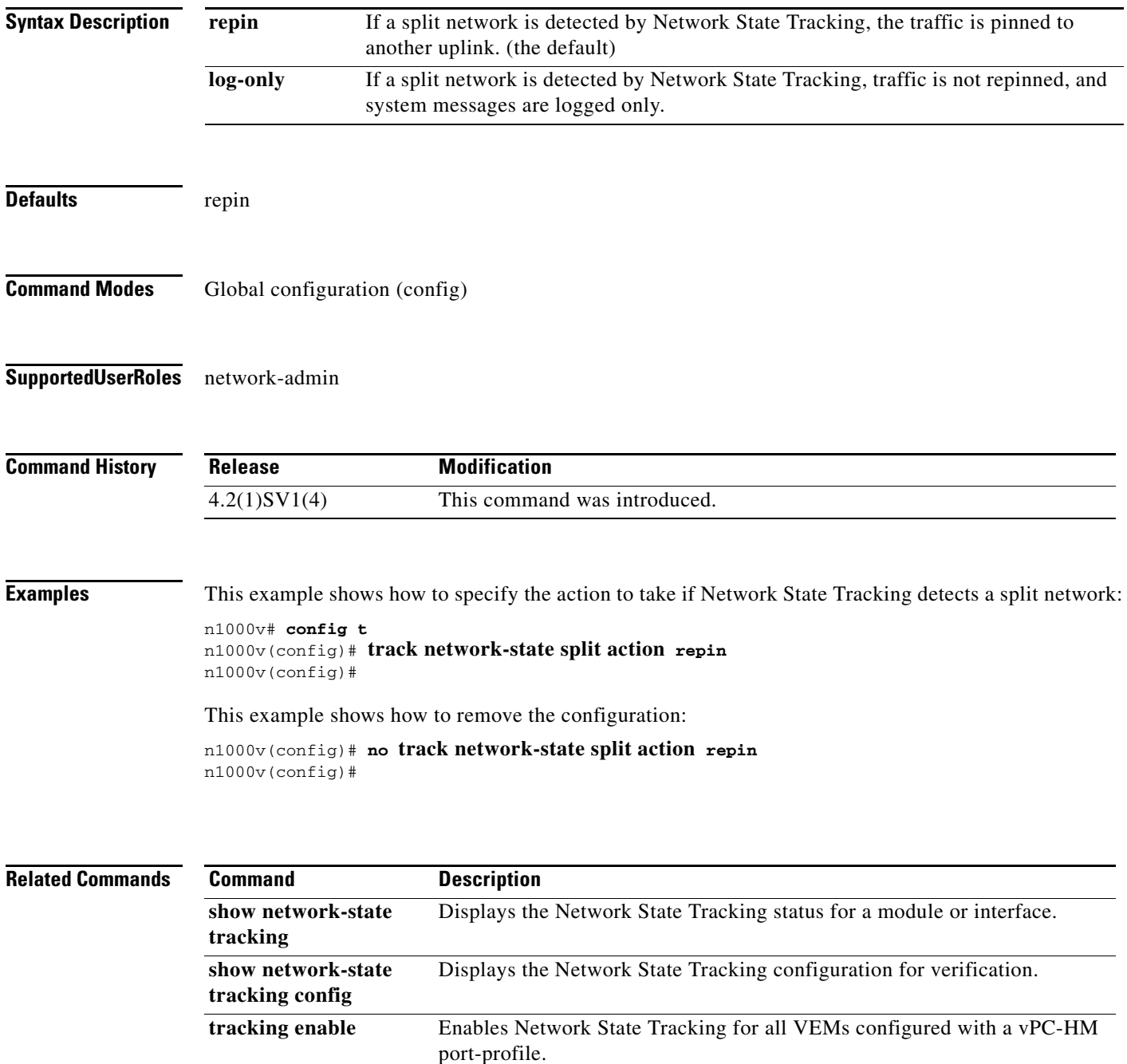

**The Contract of the Contract of the Contract of the Contract of the Contract of the Contract of the Contract of the Contract of the Contract of the Contract of the Contract of the Contract of the Contract of the Contract** 

#### **traceroute**

 $\mathbf{I}$ 

To discover the routes that packets take when traveling to an IPv4 address, use the **traceroute** command.

**traceroute** {*dest-ipv4-addr* | *hostname*} [**vrf** *vrf-name*] [**show-mpls-hops**] [**source** *src-ipv4-addr*]

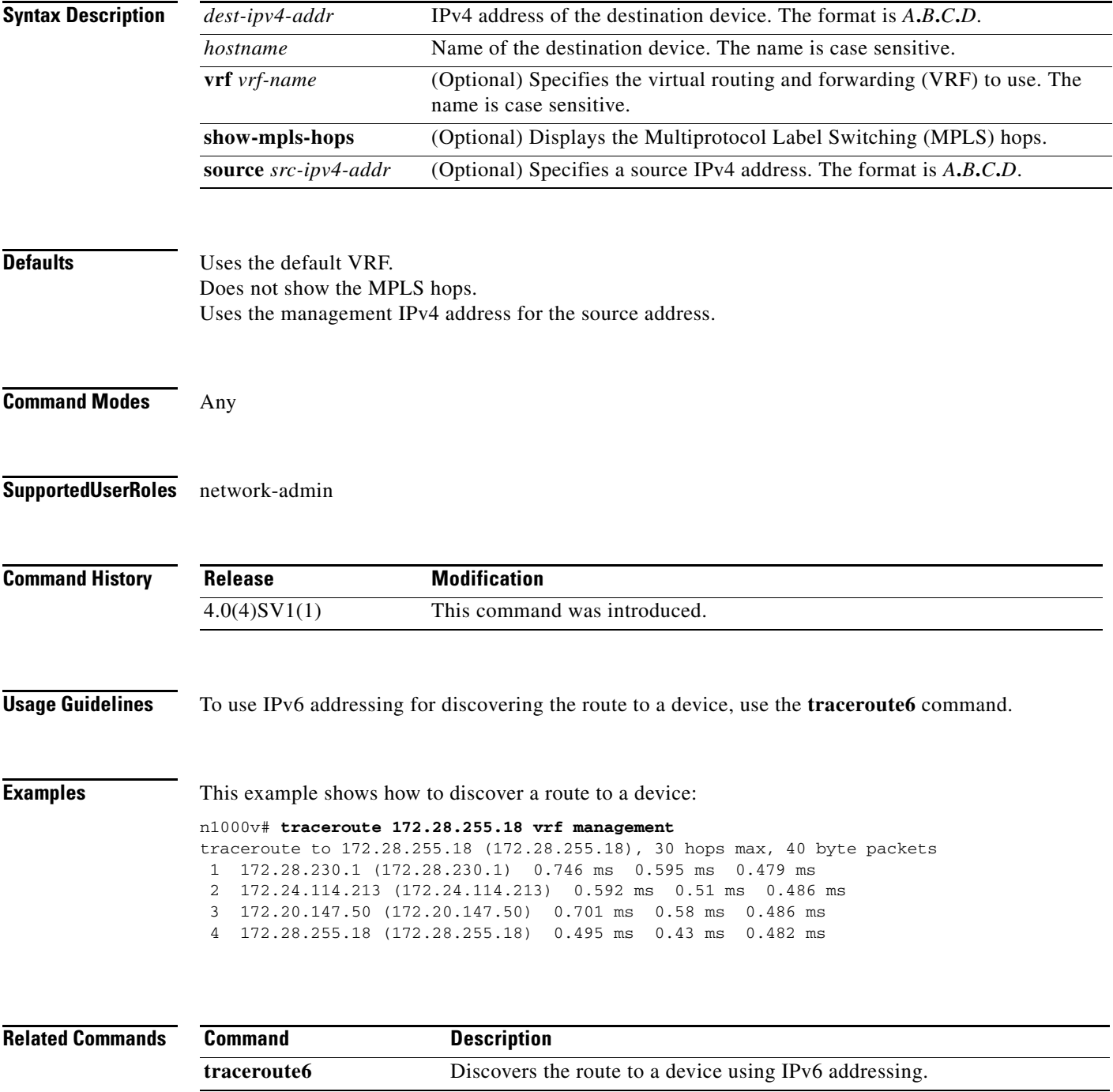

 $\mathcal{L}_{\rm{max}}$ 

 $\mathbf I$ 

#### **transport ip address A.B.C.D gateway A.B.C.D**

Configures VXLAN termination or a VTEP on the VXLAN gateway. Creating VTEP port-profile is similar to the steps described under *Configuring vmknics for VXLAN Encapsulation* except the vmware port-group command which is not supported on the VXLAN gateway.

**[no] transport ip address** *A.B.C.D* **gateway** *A.B.C.D* 

⇘

**Note** Starting with Release 5.2(1)SV3(1.15), Cisco Nexus 1000V for VMware vSphere does not support the VXLAN gateway feature.

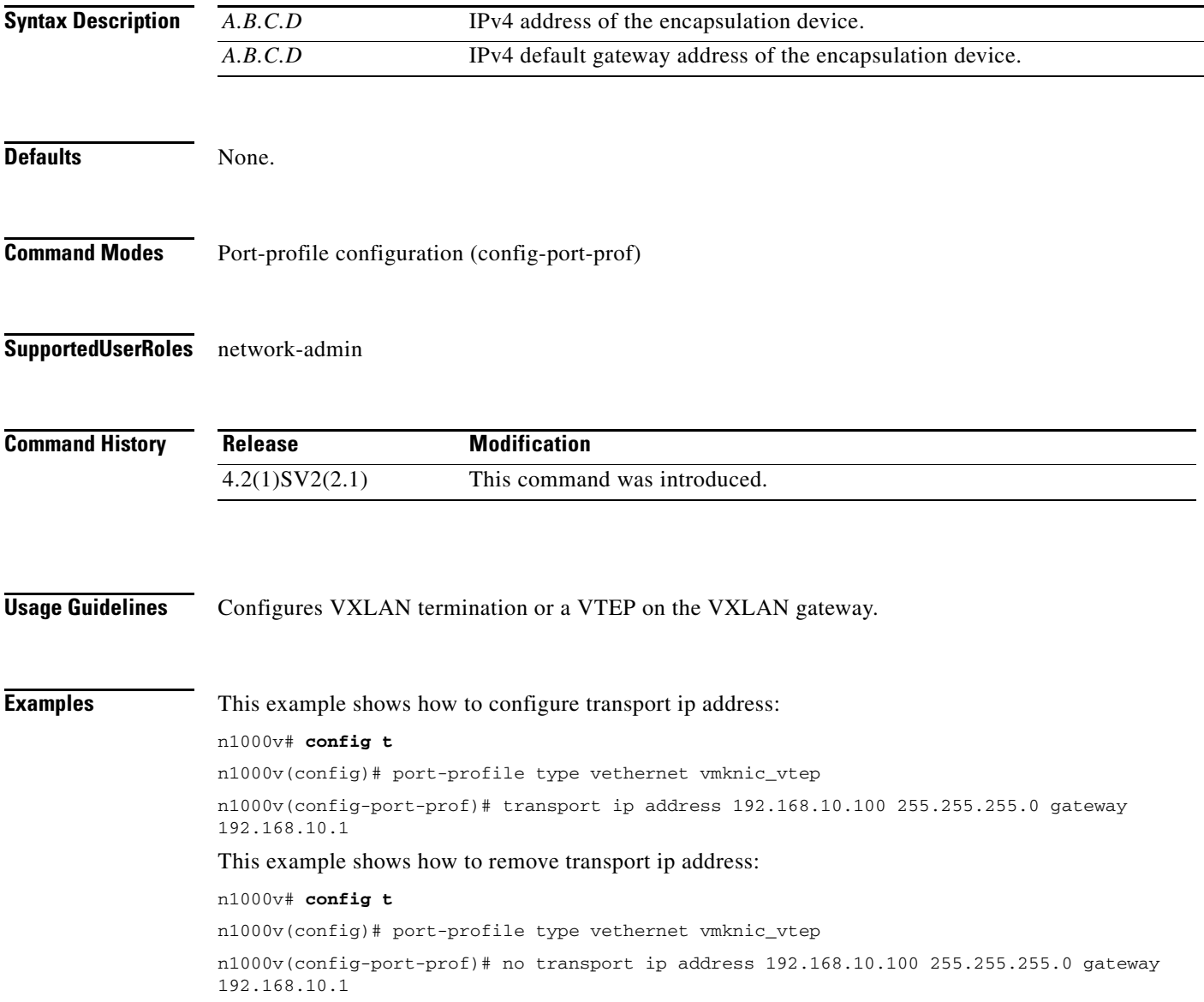

**Related Commands** None.

 $\mathbf{I}$ 

 $\mathbf I$ 

### **transport udp (NetFlow)**

To add a destination UDP port from the NetFlow exporter to the collector, use the **transport udp** command. To remove the port, use the **no** form of this command.

**transport udp** *portnumber*

**no transport udp**

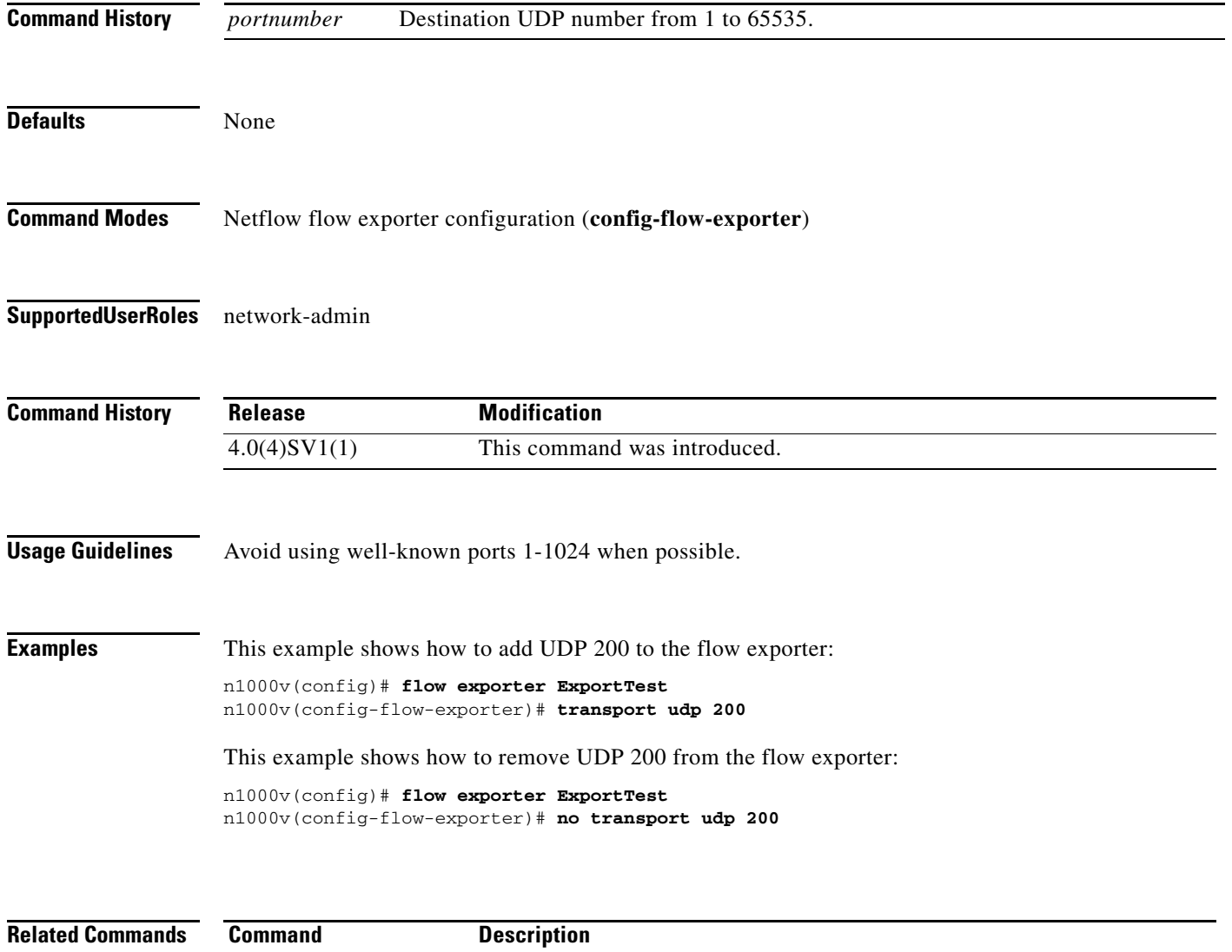

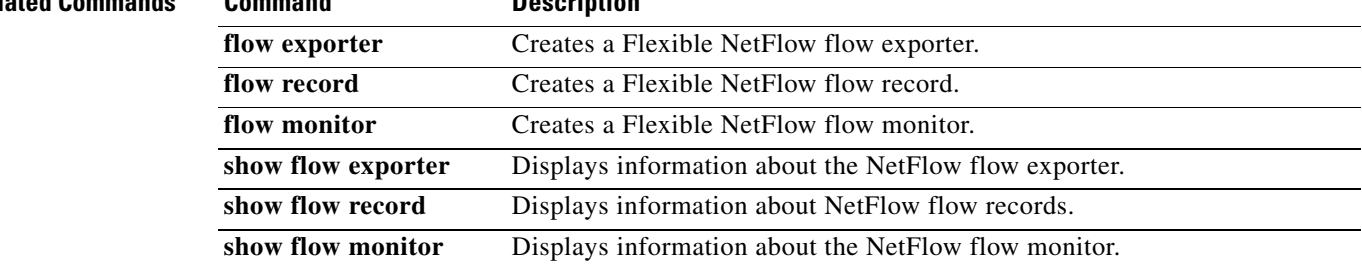

#### **type**

 $\mathbf{I}$ 

To define the network segmentation policy type, use the **type** command. To remove the network segmentation policy type, use the **no** form of this command.

**type** {*nw\_type*}

**no type** [{*nw\_type*}]

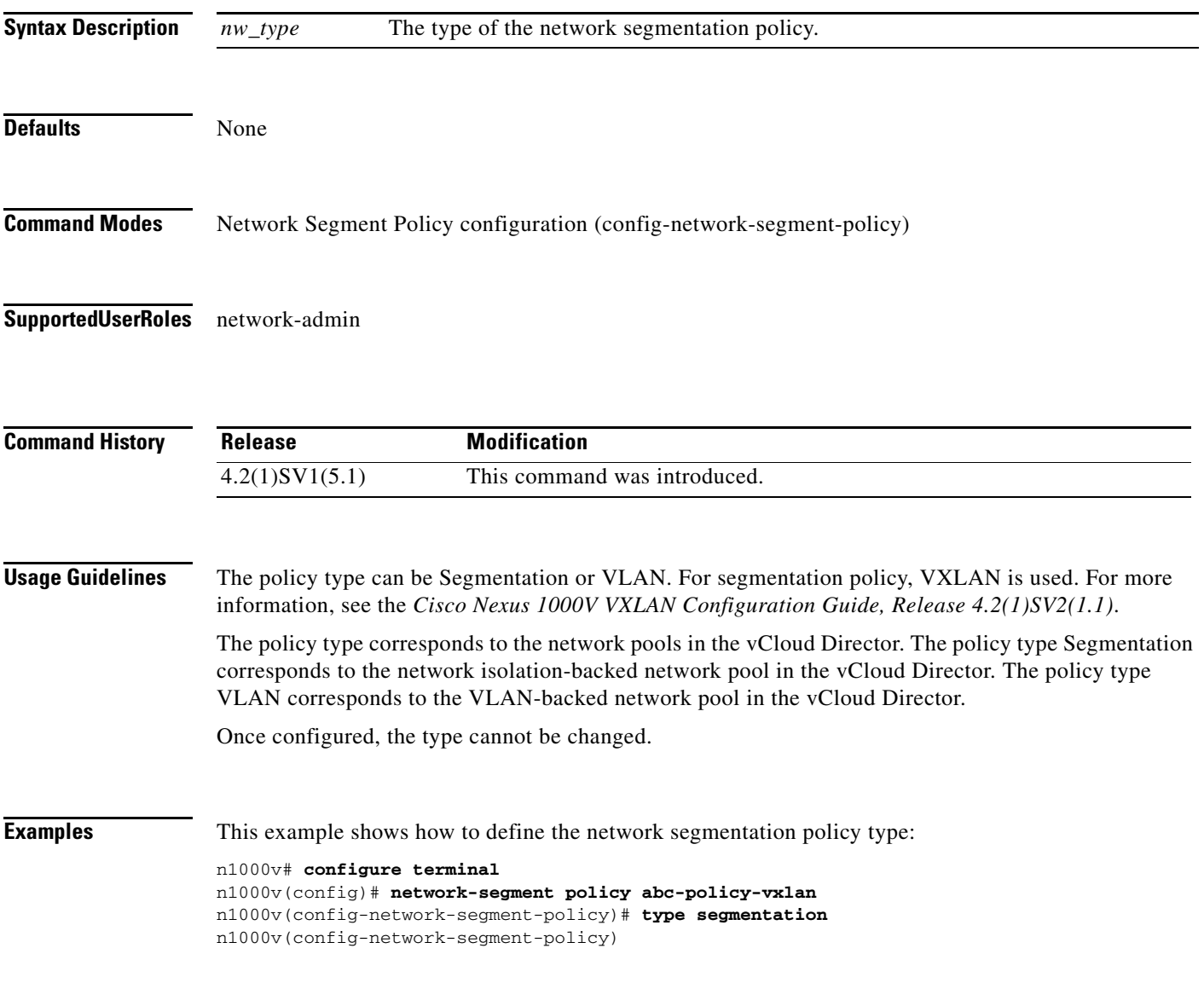

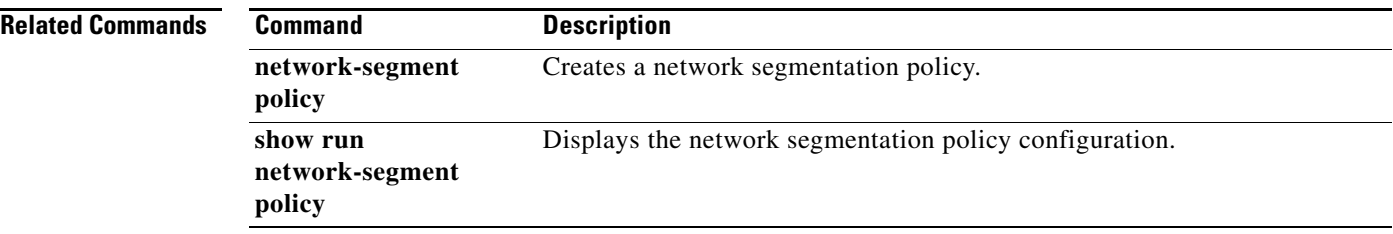

 $\blacksquare$